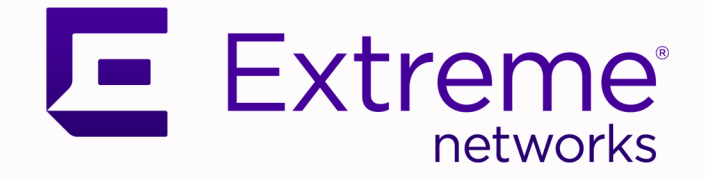

# ExtremeXOS® RESTCONF API Developer Guide

for Version 31.5

9037161-00 Rev AA December 2021

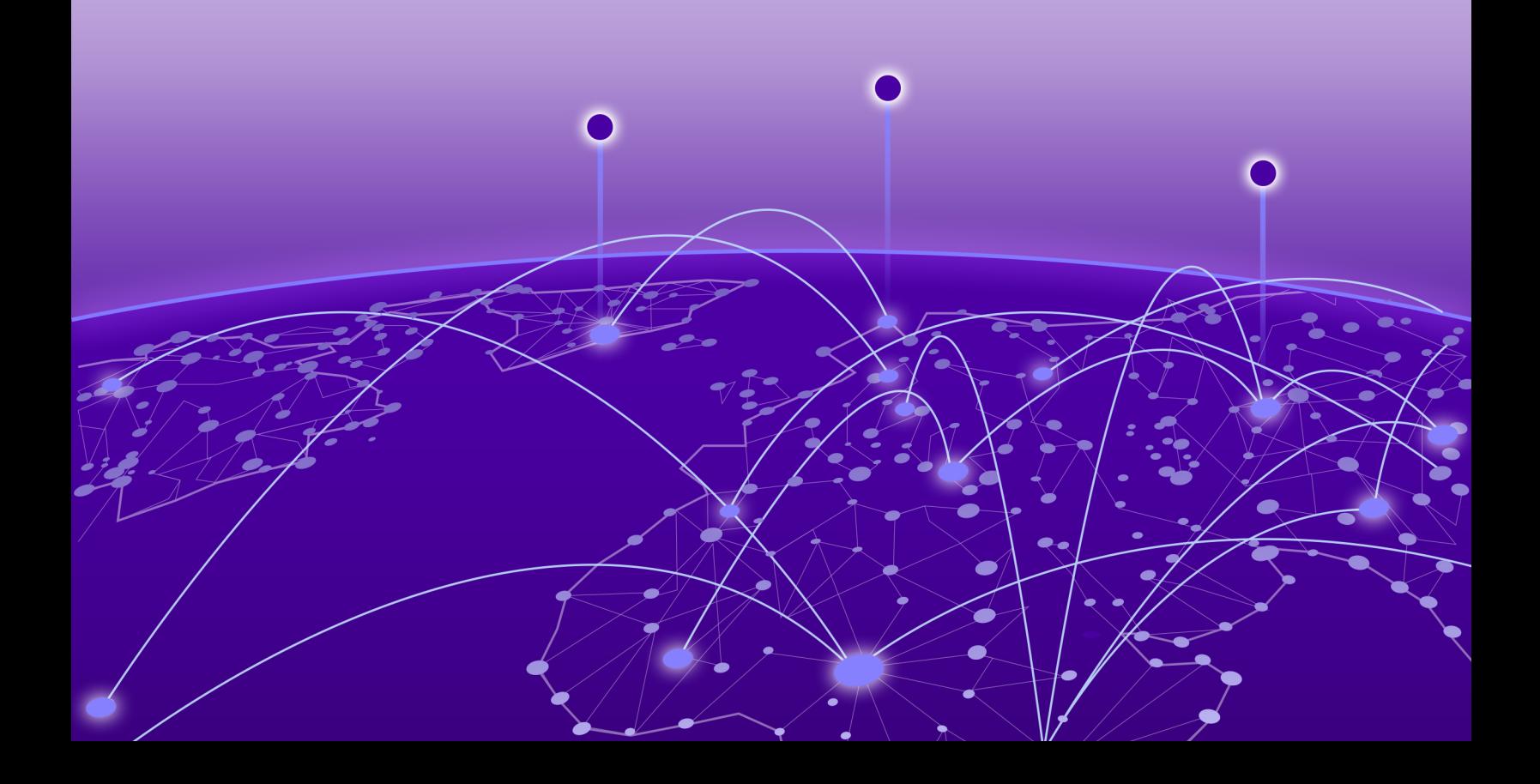

Copyright © 2021 Extreme Networks, Inc. All rights reserved.

#### Legal Notice

Extreme Networks, Inc. reserves the right to make changes in specifications and other information contained in this document and its website without prior notice. The reader should in all cases consult representatives of Extreme Networks to determine whether any such changes have been made.

The hardware, firmware, software or any specifications described or referred to in this document are subject to change without notice.

#### **Trademarks**

Extreme Networks and the Extreme Networks logo are trademarks or registered trademarks of Extreme Networks, Inc. in the United States and/or other countries.

All other names (including any product names) mentioned in this document are the property of their respective owners and may be trademarks or registered trademarks of their respective companies/owners.

For additional information on Extreme Networks trademarks, see: [www.extremenetworks.com/](http://www.extremenetworks.com/company/legal/trademarks) [company/legal/trademarks](http://www.extremenetworks.com/company/legal/trademarks)

#### Open Source Declarations

Some software files have been licensed under certain open source or third-party licenses. Enduser license agreements and open source declarations can be found at: [https://](https://www.extremenetworks.com/support/policies/open-source-declaration/) [www.extremenetworks.com/support/policies/open-source-declaration/](https://www.extremenetworks.com/support/policies/open-source-declaration/)

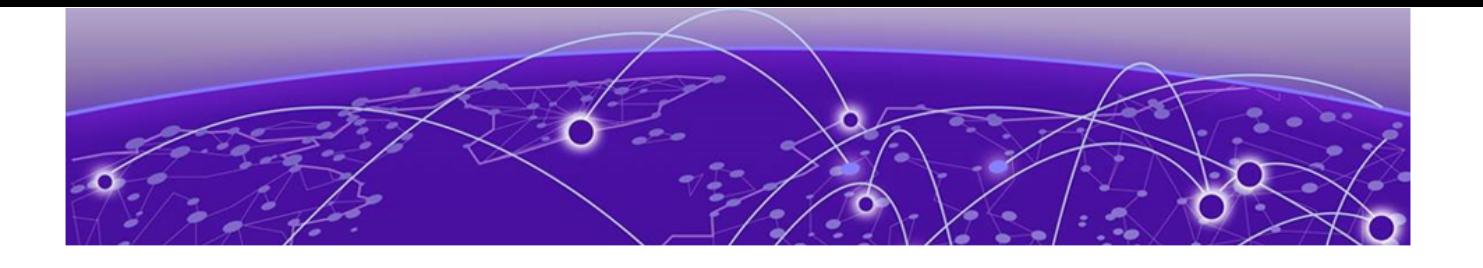

# **Table of Contents**

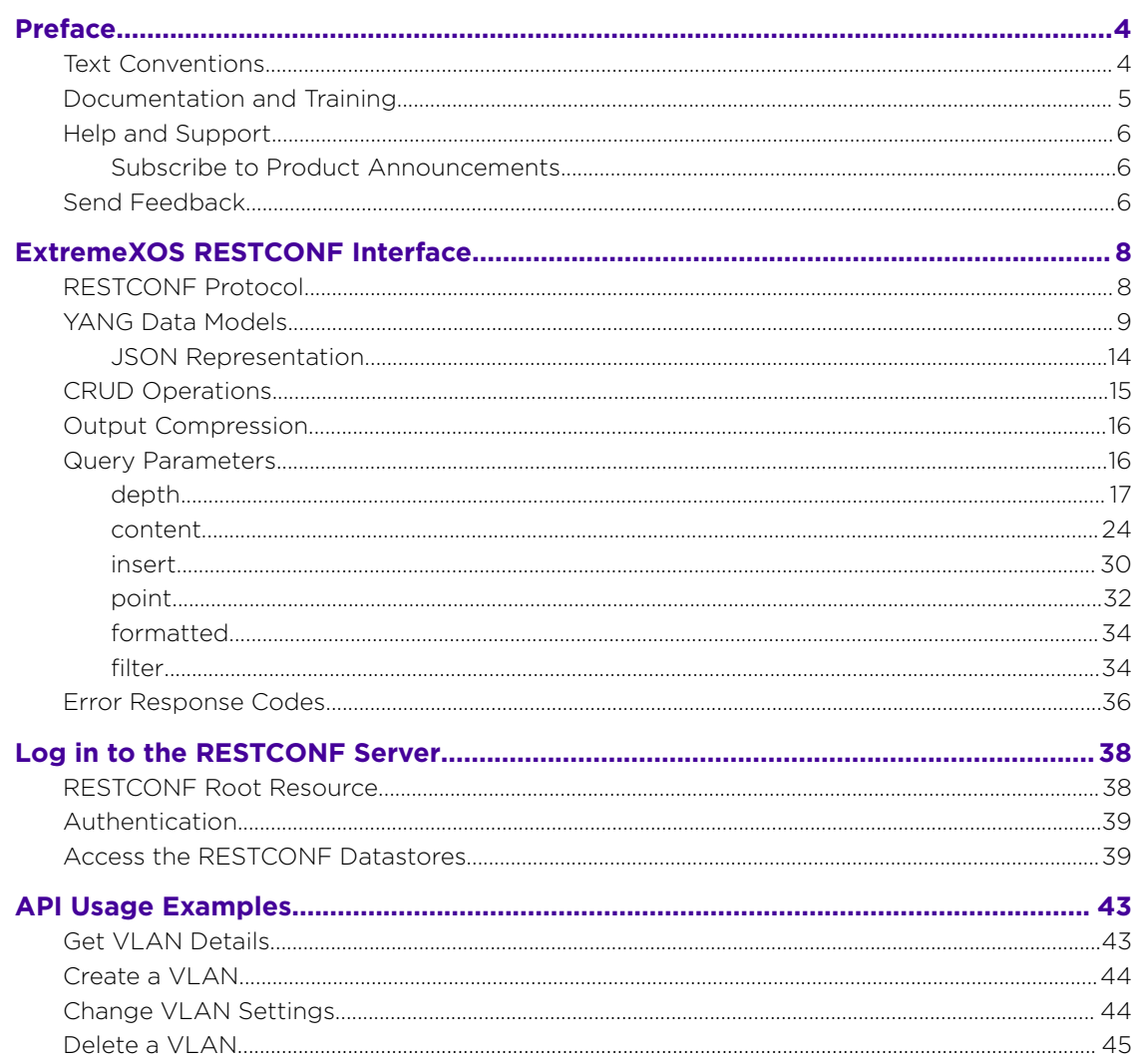

<span id="page-3-0"></span>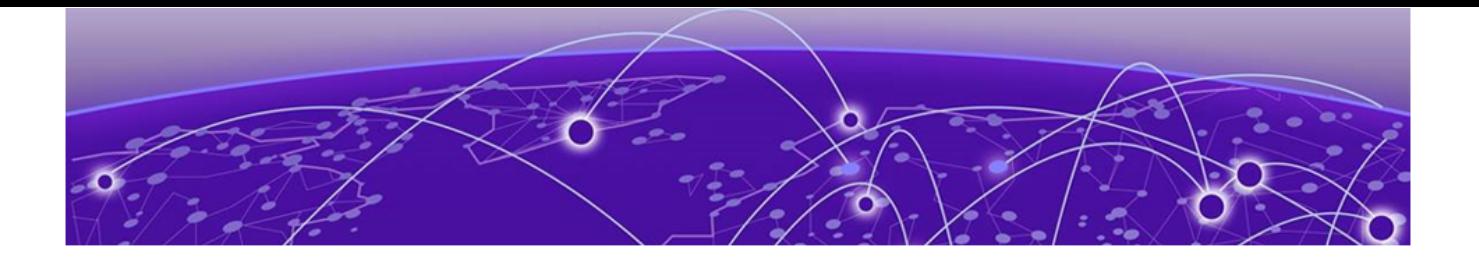

# **Preface**

Read the following topics to learn about:

- The meanings of text formats used in this document.
- Where you can find additional information and help.
- How to reach us with questions and comments.

### Text Conventions

Unless otherwise noted, information in this document applies to all supported environments for the products in question. Exceptions, like command keywords associated with a specific software version, are identified in the text.

When a feature, function, or operation pertains to a specific hardware product, the product name is used. When features, functions, and operations are the same across an entire product family, such as ExtremeSwitching switches or SLX routers, the product is referred to as *the switch* or *the router*.

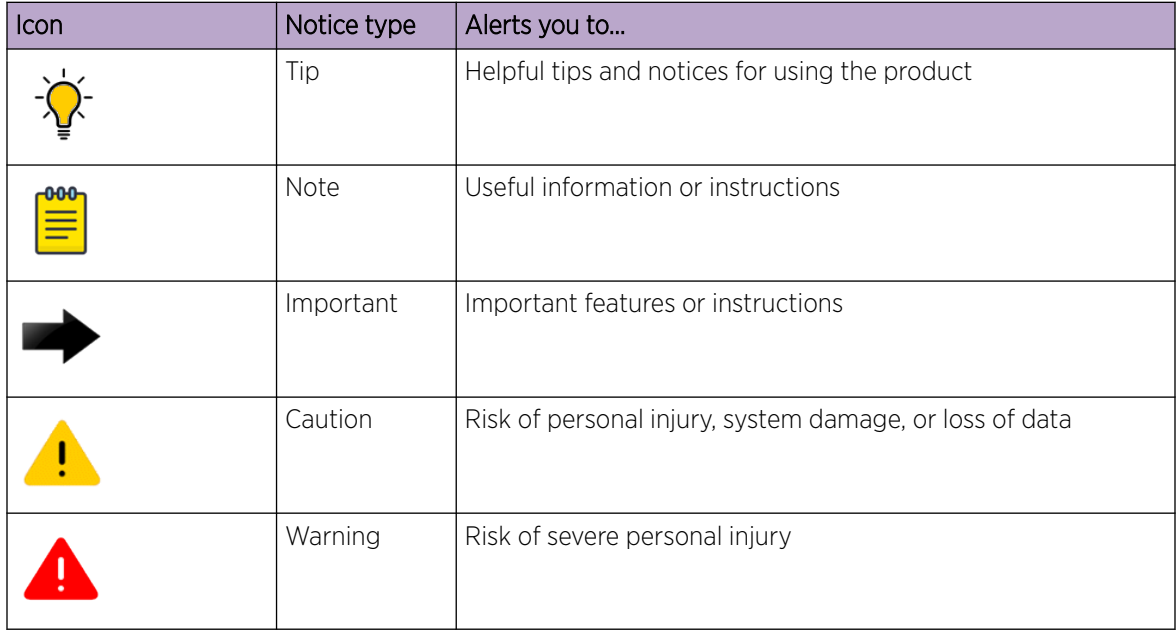

#### **Table 1: Notes and warnings**

<span id="page-4-0"></span>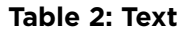

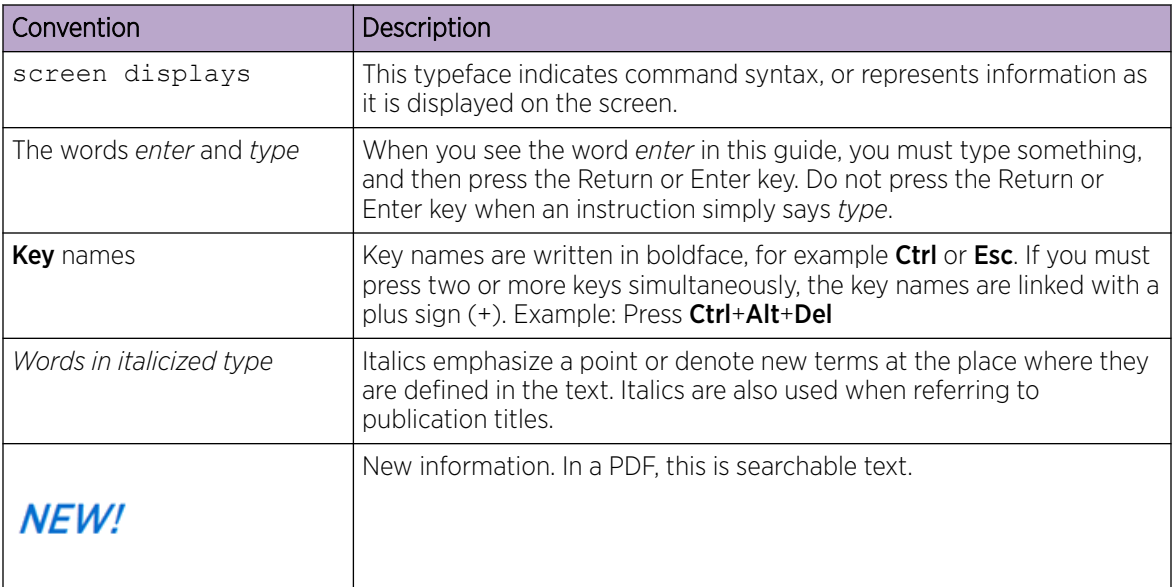

#### **Table 3: Command syntax**

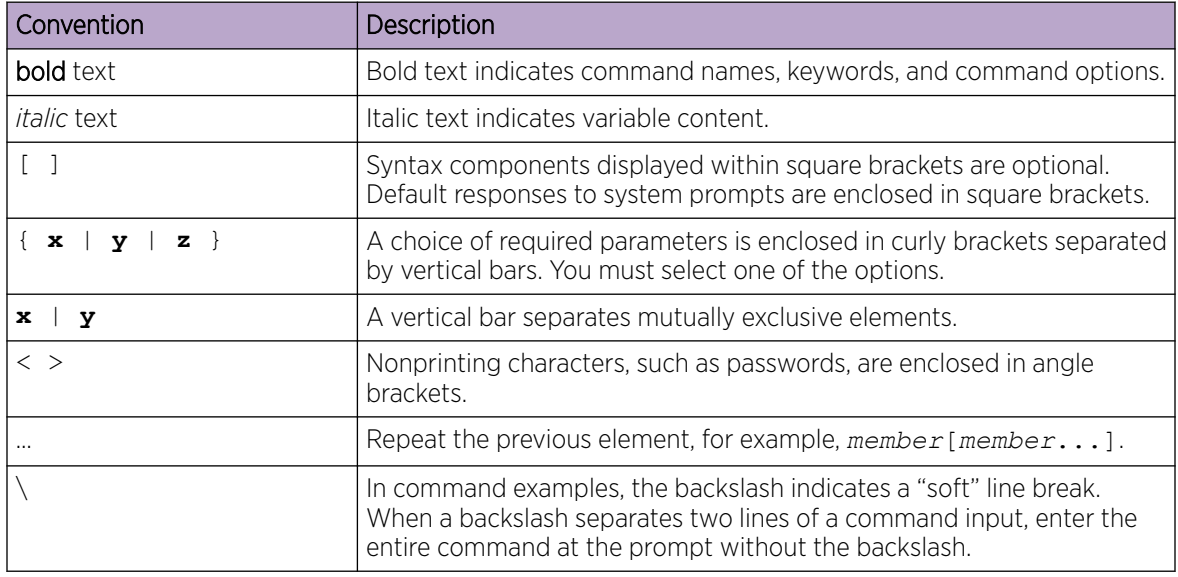

# Documentation and Training

Find Extreme Networks product information at the following locations:

[Current Product Documentation](http://www.extremenetworks.com/documentation/) [Release Notes](https://www.extremenetworks.com/support/release-notes/) [Hardware and software compatibility](https://www.extremenetworks.com/support/compatibility-matrices/) for Extreme Networks products [Extreme Optics Compatibility](https://optics.extremenetworks.com/) [Other resources](https://www.extremenetworks.com/resources/) such as white papers, data sheets, and case studies

Extreme Networks offers product training courses, both online and in person, as well as specialized certifications. For details, visit [www.extremenetworks.com/education/.](https://www.extremenetworks.com/education/)

# <span id="page-5-0"></span>Help and Support

If you require assistance, contact Extreme Networks using one of the following methods:

#### [Extreme Portal](https://extremeportal.force.com/ExtrSupportHome)

Search the GTAC (Global Technical Assistance Center) knowledge base; manage support cases and service contracts; download software; and obtain product licensing, training, and certifications.

#### [The Hub](https://community.extremenetworks.com/)

A forum for Extreme Networks customers to connect with one another, answer questions, and share ideas and feedback. This community is monitored by Extreme Networks employees, but is not intended to replace specific guidance from GTAC.

#### [Call GTAC](http://www.extremenetworks.com/support/contact)

For immediate support: (800) 998 2408 (toll-free in U.S. and Canada) or 1 (408) 579 2826. For the support phone number in your country, visit: [www.extremenetworks.com/support/contact](http://www.extremenetworks.com/support/contact)

Before contacting Extreme Networks for technical support, have the following information ready:

- Your Extreme Networks service contract number, or serial numbers for all involved Extreme Networks products
- A description of the failure
- A description of any actions already taken to resolve the problem
- A description of your network environment (such as layout, cable type, other relevant environmental information)
- Network load at the time of trouble (if known)
- The device history (for example, if you have returned the device before, or if this is a recurring problem)
- Any related RMA (Return Material Authorization) numbers

### Subscribe to Product Announcements

You can subscribe to email notifications for product and software release announcements, Field Notices, and Vulnerability Notices.

- 1. Go to [The Hub](https://community.extremenetworks.com/).
- 2. In the list of categories, expand the **Product Announcements** list.
- 3. Select a product for which you would like to receive notifications.
- 4. Select Subscribe.
- 5. To select additional products, return to the **Product Announcements** list and repeat steps 3 and 4.

You can modify your product selections or unsubscribe at any time.

# Send Feedback

The Information Development team at Extreme Networks has made every effort to ensure that this document is accurate, complete, and easy to use. We strive to improve our documentation to help you

in your work, so we want to hear from you. We welcome all feedback, but we especially want to know about:

- Content errors, or confusing or conflicting information.
- Improvements that would help you find relevant information.
- Broken links or usability issues.

To send feedback, do either of the following:

- Access the feedback form at <https://www.extremenetworks.com/documentation-feedback/>.
- Email us at [documentation@extremenetworks.com](mailto:documentation@extremenetworks.com).

Provide the publication title, part number, and as much detail as possible, including the topic heading and page number if applicable, as well as your suggestions for improvement.

<span id="page-7-0"></span>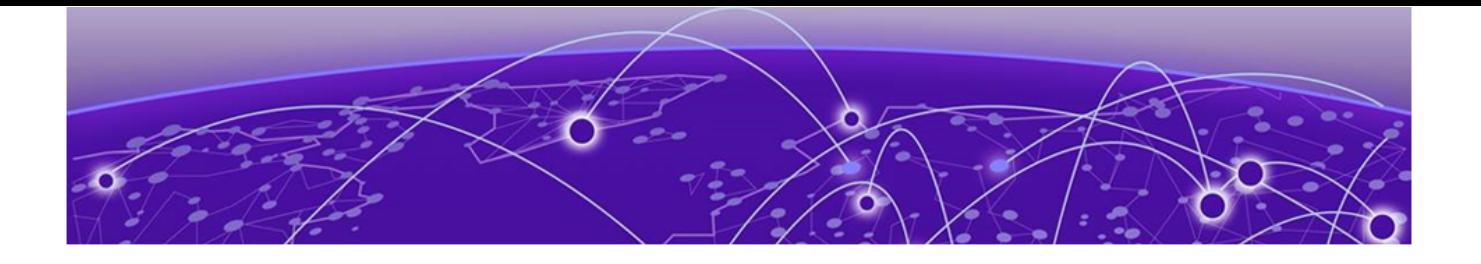

# **ExtremeXOS RESTCONF Interface**

RESTCONF Protocol on page 8 [YANG Data Models](#page-8-0) on page 9 [CRUD Operations](#page-14-0) on page 15 [Output Compression](#page-15-0) on page 16 [Query Parameters](#page-15-0) on page 16 [Error Response Codes](#page-35-0) on page 36

This document is released with ExtremeXOS version 31.4.

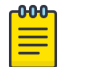

### Note

RESTCONF can be enabled for ExtremeXOS 22.1 and later. It is bundled with ExtremeXOS beginning with 22.4.

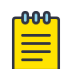

#### Note

For ExtremeXOS versions between 22.1 and 22.4, you can download the RESTCONF files here: [https://github.com/extremenetworks/EXOS\\_Apps/tree/master/REST/downloads](https://github.com/extremenetworks/EXOS_Apps/tree/master/REST/downloads)

For complete release information, refer to *[ExtremeXOS Release Notes](http://www.extremenetworks.com/support/release-notes/#exos)*.

# RESTCONF Protocol

Representational State Transfer Configuration (RESTCONF) is a standard protocol based on HTTP or HTTPS that provides a programmatic interface to access data defined in YANG, using the datastore concepts defined in the Network Configuration Protocol (NETCONF). YANG is a data modeling language that together with RESTCONF, provides the tools that network administrators need to automate configuration tasks across heterogenous devices in a software-defined network.

The ExtremeXOS RESTCONF interface allows client applications to access and manipulate configuration data, state data, data-model-specific Remote Procedure Call (RPC) operations, and event notifications on a networking device, in a modular and extensible manner.

The API uses common HTTP operations such as **GET**, **POST**, **PATCH**, and **DELETE**, on a conceptual datastore containing YANG-defined data. Request and response messages can be in JSON format. The YANG data model explicitly and precisely determines the structure, syntax, and semantics of the data. The YANG modules are vendor-neutral and include models that are part of the [OpenConfig](http://www.openconfig.net/) project, standard [IETF](https://github.com/YangModels/yang) models, as well as some native models.

<span id="page-8-0"></span>This model-driven approach to network device programmability allows API predictability, use of familiar HTTP tools and programming libraries, and ease of integration for the large pool of developers or engineers accustomed to a [REST-](https://en.wikipedia.org/wiki/Representational_state_transfer)like interface.

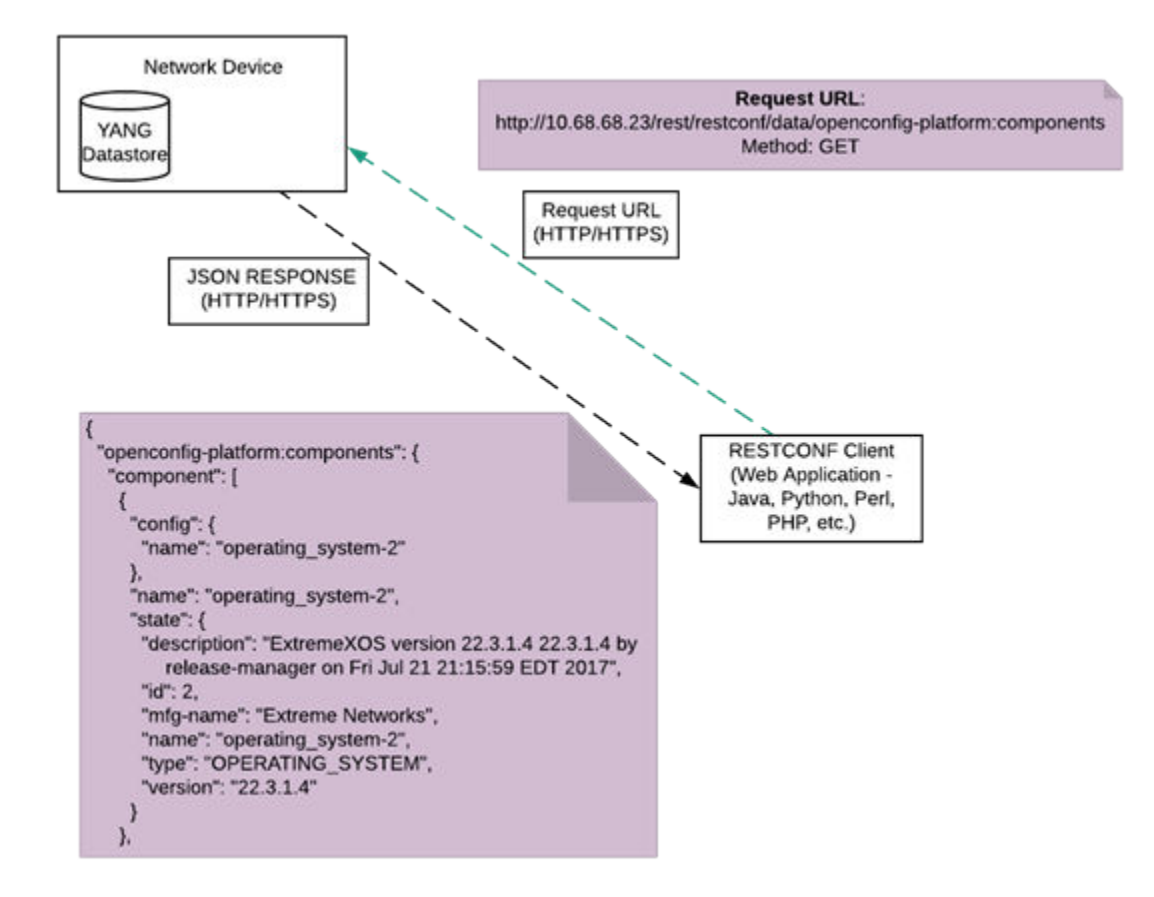

#### **Figure 1: RESTCONF Protocol Architecture**

Related Topics

[ExtremeXOS RESTCONF API Reference](https://api.extremenetworks.com/EXOS/ProgramInterfaces/RESTCONF/RESTCONF.html) [RESTCONF - RFC 8040](https://tools.ietf.org/html/rfc8040) [YANG - RFC 6020](https://tools.ietf.org/html/rfc6020) [YANG Data Types - RFC 6021](https://tools.ietf.org/html/rfc6021)

# YANG Data Models

YANG is a data modeling language used to model configuration and state data as published in [RFC](https://tools.ietf.org/html/rfc6020) [6020.](https://tools.ietf.org/html/rfc6020) The ExtremeXOS RESTCONF interface supports YANG models defined by standards bodies and community groups such as [IETF](https://github.com/YangModels/yang) and [OpenConfig,](https://github.com/openconfig/public/tree/master/release/models) as well as native YANG models. Some aspects of the data model to note:

- Every data model is a **module**, a self-contained top-level hierarchy of nodes.
- The data model uses **containers** to group related nodes.
- The data model uses **lists** to identify nodes that are stored in sequence.
- Each individual attribute of a node is represented by a **leaf**.
- Every leaf must have an associated **data type**.

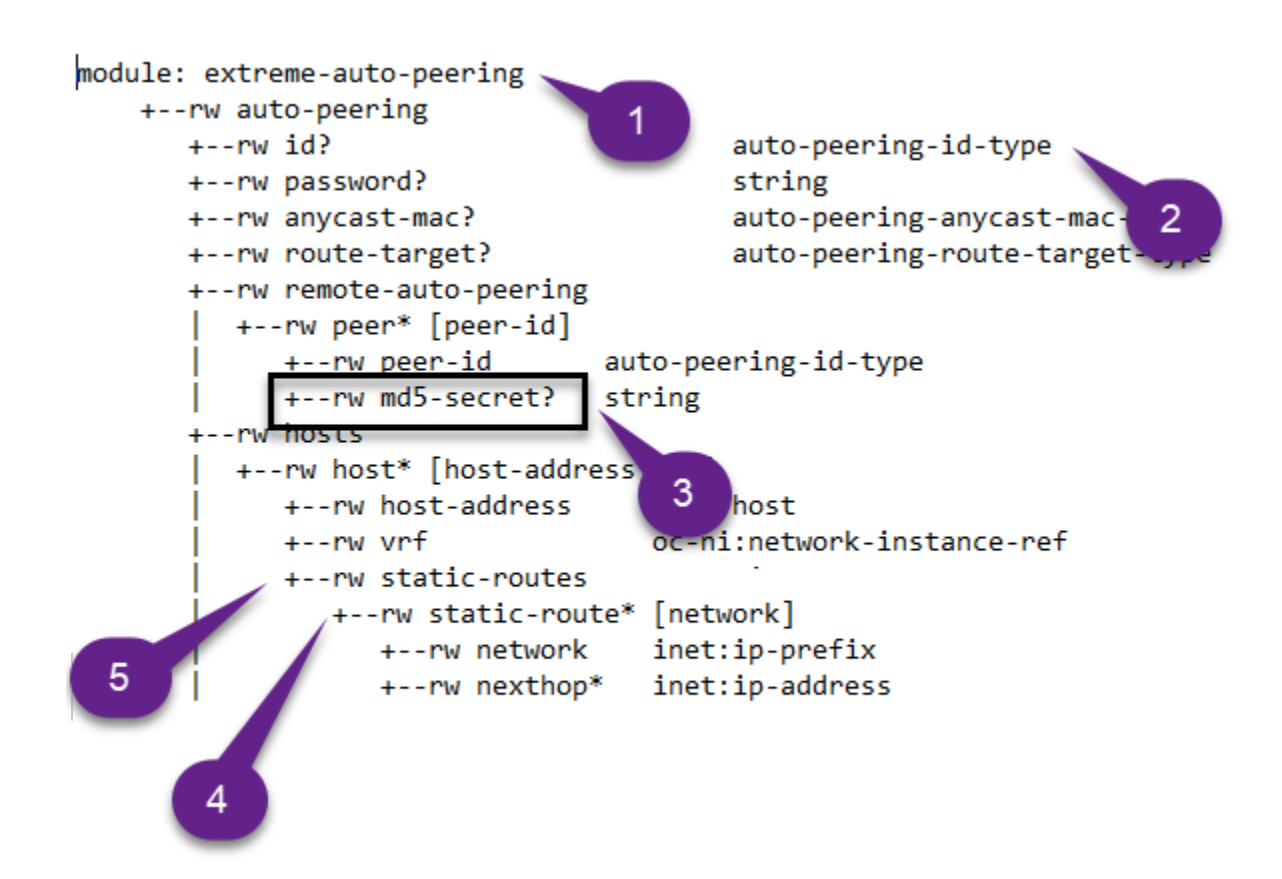

**Figure 2: YANG Data Model Components**

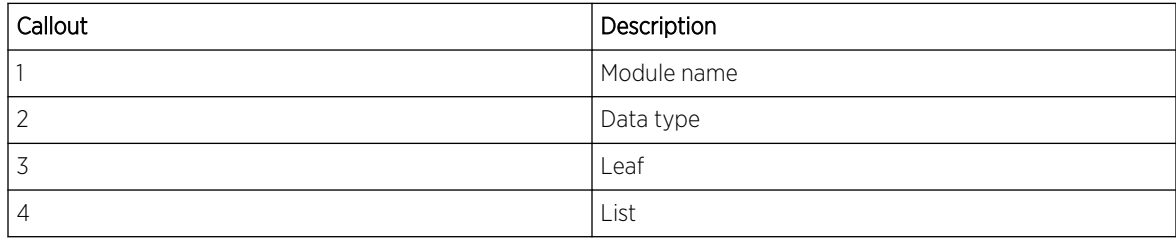

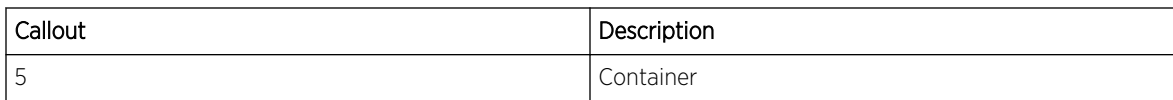

#### **-000-**Note ≣

To see the published YANG model tree, URLs for each supported YANG model, and the complete JSON for the YANG model, go to [ExtremeXOS RESTCONF API Reference.](http://api.extremenetworks.com/EXOS/ProgramInterfaces/RESTCONF/RESTCONF.html)

#### **Table 4: OpenConfig YANG Data Models**

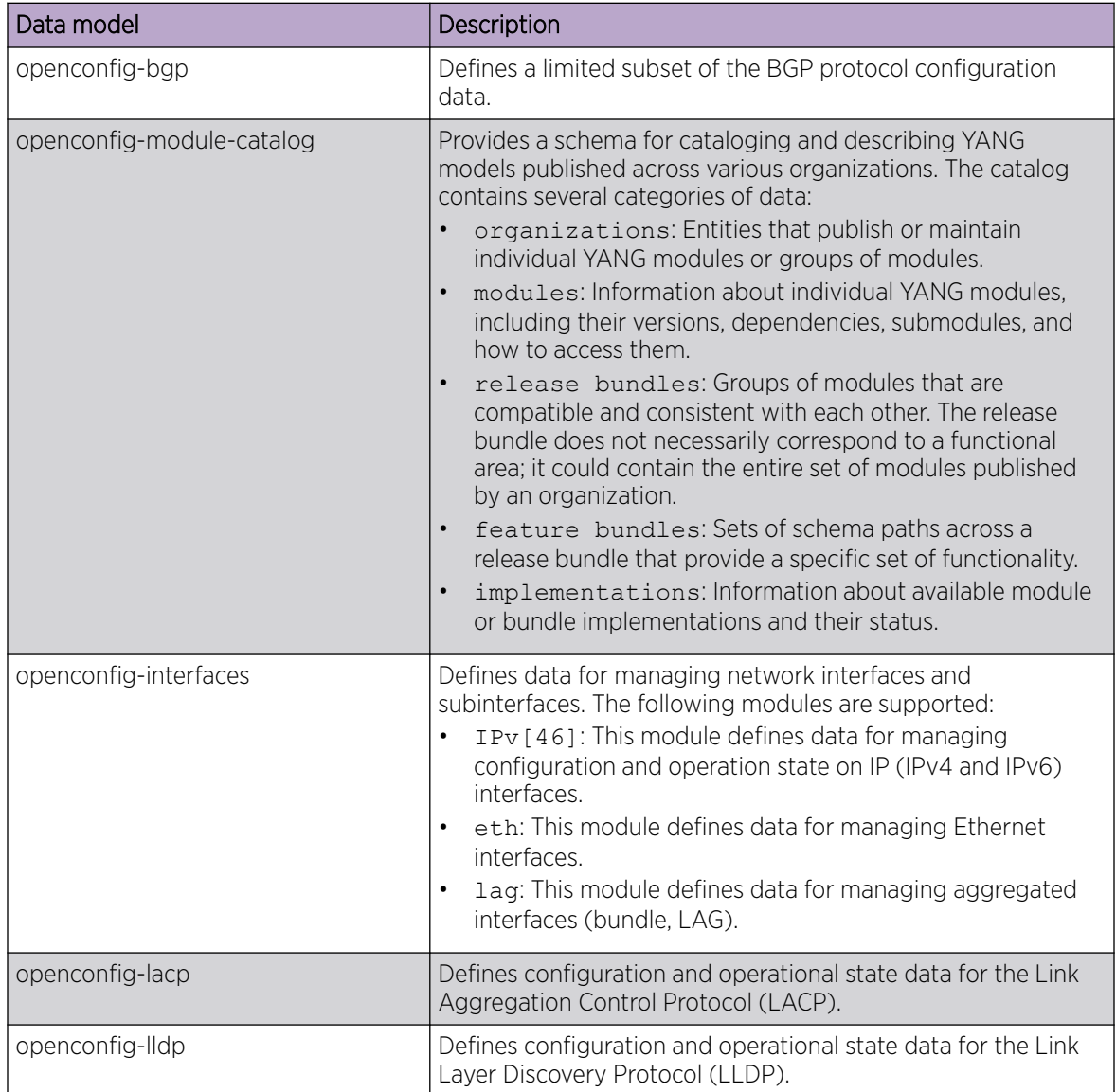

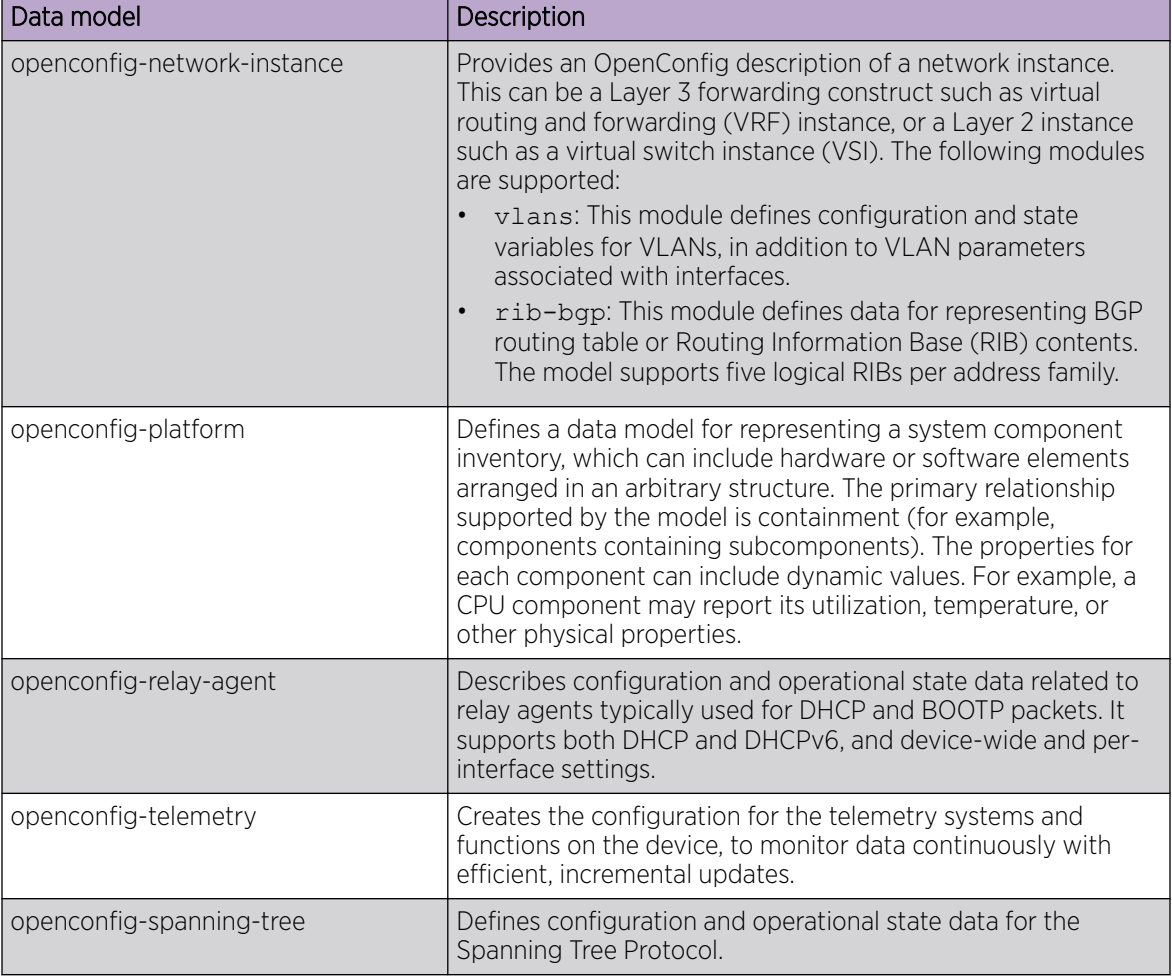

#### **Table 4: OpenConfig YANG Data Models (continued)**

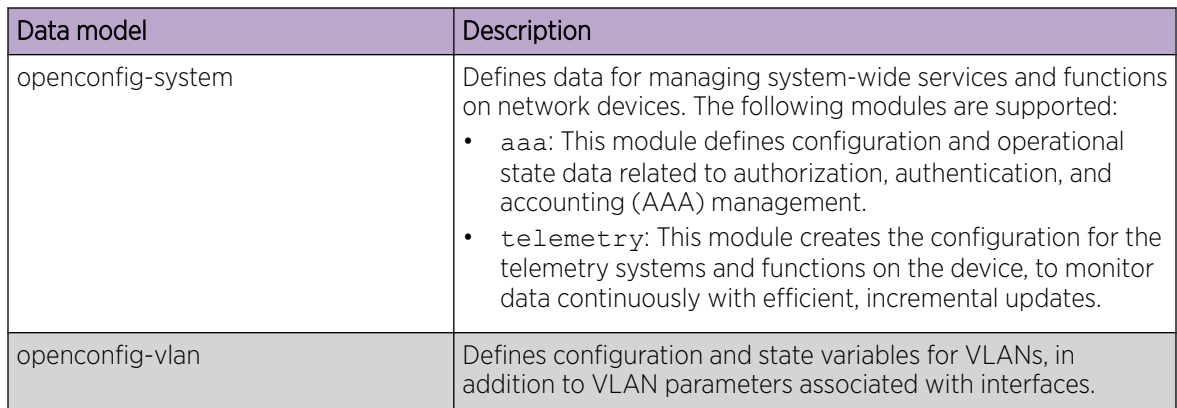

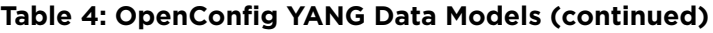

#### **Table 5: IETF YANG Data Models**

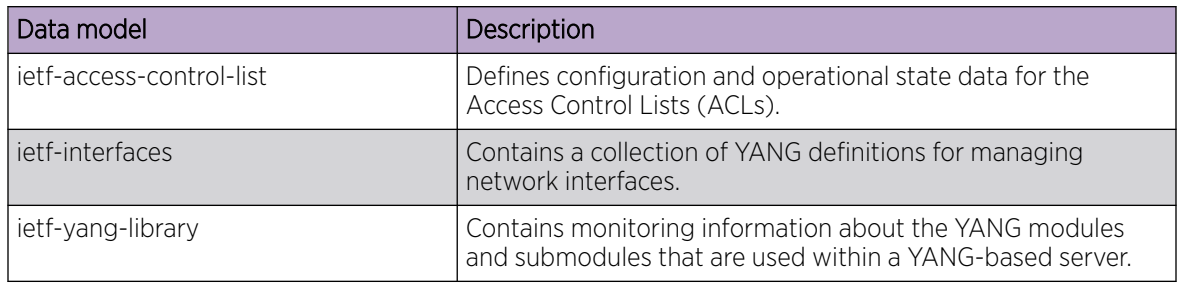

#### **Table 6: Extreme Enterprise YANG Data Models**

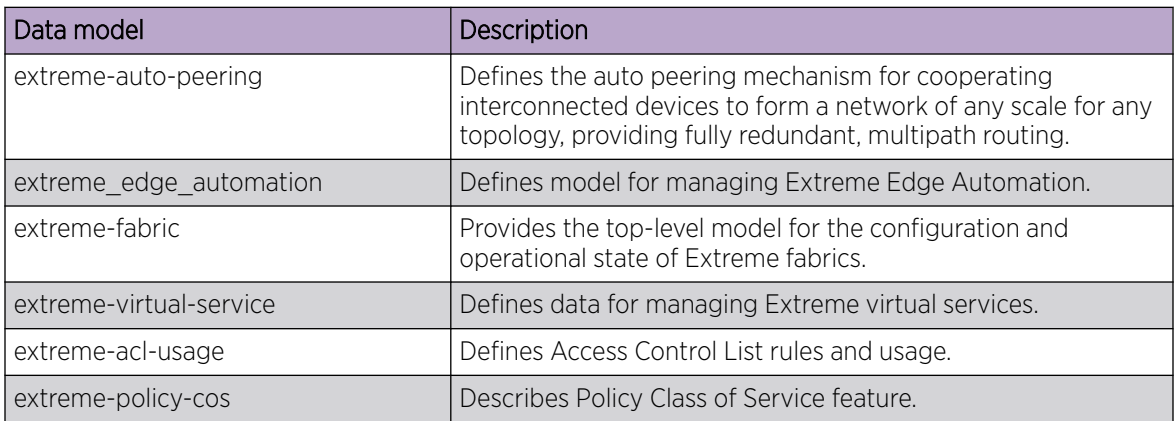

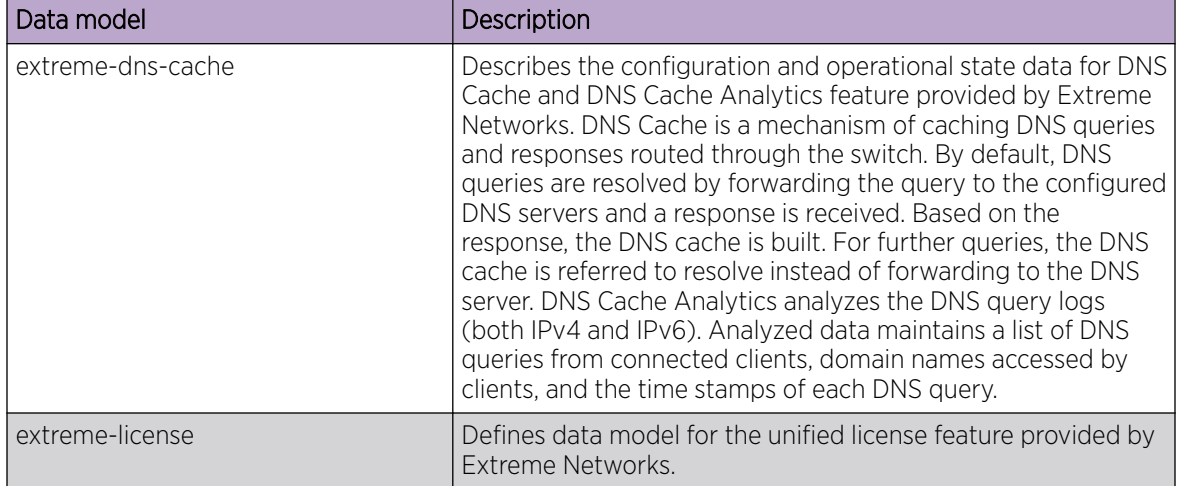

<span id="page-13-0"></span>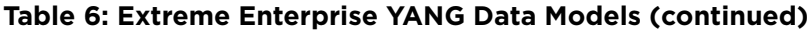

#### JSON Representation

ExtremeXOS supports JSON format to represent the data resource. The following information describes the JSON representation for the YANG elements:

- The YANG elements in the resource models are mapped to JSON elements for the proper serialization.
- A leaf element is mapped into a single key-value pair. The key and the value are separated by a colon.
- A container element is mapped into a JSON object. Thus, the equivalent representation of a container starts with a left curly bracket and ends with a right curly bracket. The elements within the container are separated a comma.
- A list element is mapped into a JSON array. Thus, the equivalent representation of the list starts with a left square bracket and ends with a right square bracket. The instances of the list element are separated by a comma.

The following is an example of JSON representation.

```
{
       "extreme-fabric:fabric":{
              "spb-fabric":{
                     "ipv6-src-address":"",
                     "enable":false,
                     "ip-src-address":"",
                     "system-id":"",
                      "manual-area":"",
                      "instances":{
                             "instance":[
 {
                                          "smlt":{
                                                 "smlt-peer":"",
                                                 "smlt-peer-system-id":""
\}, \}, \}, \}, \}, \}, \}, \}, \}, \}, \}, \}, \}, \}, \}, \}, \}, \}, \}, \}, \}, \}, \}, \}, \}, \}, \}, \}, \}, \}, \}, \}, \}, \}, \}, \}, \},
                                          "ip-shortcuts":{
                                                 "ipv4-enable":false,
                                                  "ipv6-enable":false
\}, \}, \}, \}, \}, \}, \}, \}, \}, \}, \}, \}, \}, \}, \}, \}, \}, \}, \}, \}, \}, \}, \}, \}, \}, \}, \}, \}, \}, \}, \}, \}, \}, \}, \}, \}, \},
```

```
 "number":99,
                                       "lsdb-trap":false,
                                       "multicast":{
                                              "enable":false,
                                              "fwd-cache-timeout":0
\}, \}, \}, \}, \}, \}, \}, \}, \}, \}, \}, \}, \}, \}, \}, \}, \}, \}, \}, \}, \}, \}, \}, \}, \}, \}, \}, \}, \}, \}, \}, \}, \}, \}, \}, \}, \},
                                       "redistribute-direct":{
                                              "global-router":false,
                                              "vrf-all":false
\}, \}, \}, \}, \}, \}, \}, \}, \}, \}, \}, \}, \}, \}, \}, \}, \}, \}, \}, \}, \}, \}, \}, \}, \}, \}, \}, \}, \}, \}, \}, \}, \}, \}, \}, \}, \},
                                       "equal-cost-trees":{
                                              "equal-cost-tree":[
{<br>}
                                                           "ect":"ONE",
                                                           "id":1
 }
and the contract of the contract of the contract of the contract of the contract of the contract of the contract of
\}, \}, \}, \}, \}, \}, \}, \}, \}, \}, \}, \}, \}, \}, \}, \}, \}, \}, \}, \}, \}, \}, \}, \}, \}, \}, \}, \}, \}, \}, \}, \}, \}, \}, \}, \}, \},
                                       "nickname":"",
                                       "spb-vlans":{
                                             "spb-vlan":[
{<br>}
                                                           "id":99
 }
\mathcal{L} = \{ \mathcal{L} \mid \mathcal{L} \in \mathcal{L} \} . The contract of \mathcal{L} = \{ \mathcal{L} \} }
 }
 ]
                    },
                    "cfm":{
                          "set-admin":false,
                          "mep-id":0,"level":0
                    },
...
```
# CRUD Operations

The ExtremeXOS RESTCONF API supports the **GET**, **POST**, **PATCH**, and **DELETE** HTTP methods.

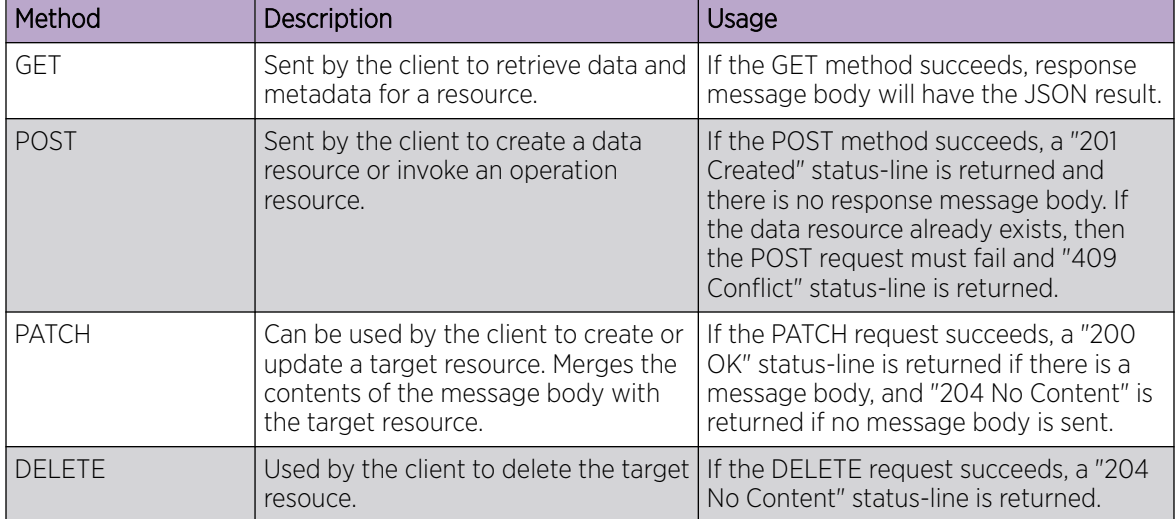

#### **Table 7: RESTCONF API CRUD Methods**

# <span id="page-15-0"></span>**NEW!** Output Compression

The ExtremeXOS RESTCONF API supports the gzip-output compression scheme. When interfacing into RESTCONF through scripts, you can use Accept-Encoding to specify the gzip compression data.

#### Sample request from client

```
GET /encrypted-area HTTP/1.1
Host: www.example.com
Accept-Encoding: gzip, deflate
```
#### Sample response data from server

```
HTTP/1.1 200 OK
Date: mon, 26 June 2016 22:38:34 GMT
Server: Apache/1.3.3.7 (Unix) (Red-Hat/Linux)
Last-Modified: Wed, 08 Jan 2003 23:11:55 GMT
Accept-Ranges: bytes
Content-Length: 438
Connection: close
Content-Type: text/html; charset=UTF-8
Content-Encoding: gzip
```
#### Sample request from client using 'curl'

```
curl -X GET
http://10.68.5.80/rest/restconf/data/openconfig_vlan:vlans
\setminus-H 'Content-Type: application/json' \
-H 'Cookie: x-authtoken=
eyJhbGciOiJIUzI1NiIsImV4cCI6MTYyODU1NjUwMSwiaWF0IjoxNjI4NDcwM
TAxfQ.eyJ1c2VybmFtZSI6ImFkbWluIiwiYWNjZXNzX2xldmVsIjoiYWRtaW4ifQ.x1
nEONl-jIbcrjNuTAUnS0y-a- qtMsHdMQEMur09JY' \
-H 'Accept-Encoding: gzip, deflate' \
| gunzip –
```
### Query Parameters

Each RESTCONF operation allows zero or more [query parameters](https://tools.ietf.org/html/rfc8040#section-4.8) to be present in the request URL. The specific parameters allowed will depend on the resource type, and sometimes the specific target resource used, in the request.

- Query parameters can be given in any order.
- Each parameter can appear only once in a request URI.
- A default value may apply if the parameter is missing.
- Query parameter names and values are case-sensitive.
- <span id="page-16-0"></span>• A server MUST return an error with a 400 Bad Request status-line if a query parameter is unexpected.
- The value of any query parameter MUST be encoded according to RFC3986. Any reserved characters MUST be percent-encoded, according to [RFC 3986.](https://tools.ietf.org/html/rfc3986)

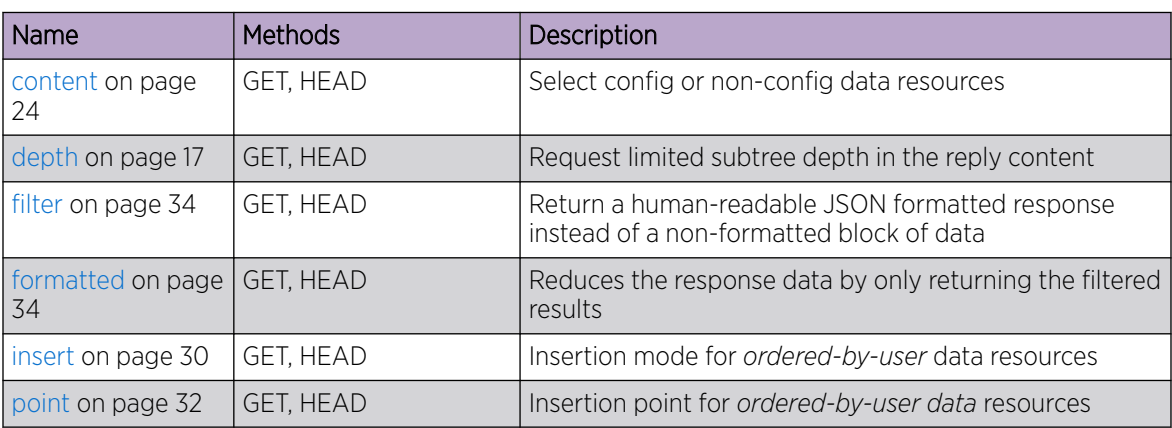

#### **Table 8: Supported RESTCONF Query Parameters**

#### depth

The **depth** query parameter is used to limit the number of nested levels returned by the server. Data nodes with a **depth** value greater than the **depth** parameter are not returned in a response for a **GET** method.

- The value of the **depth** parameter will be either an integer between 1 and 65535, or the string unbounded. The default is unbounded, which retrieves all child resources.
- The first nest-level will be the requested data node.
- The **depth** parameter is allowed only for **GET** methods on API datastore and data resources. A 400 Bad Request status is returned if used for other methods or resource types.

*Sample request from client to retrieve the interfaces YANG model data without specifying the depth parameter*

```
GET /rest/restconf/data/openconfig-interfaces:interfaces
     HTTP/1.1
     Host: 10.68.5.64
```
*Sample response data from server*

```
{
   "openconfig-interfaces:interfaces": {
     "interface": [
       {
         "config": {
            "description": "X440G2-24t-G4 Port 1", 
            "enabled": true, 
            "mtu": 1500, 
            "name": "1", 
            "type": "ethernetCsmacd"
         }, 
          "hold-time": {
```

```
 "config": {
     "down": 0, 
     "up": 0
   }, 
   "state": {
     "down": 0, 
     "up": 0
   }
 }, 
 "name": "1", 
 "openconfig-if-ethernet:ethernet": {
   "config": {
     "auto-negotiate": true, 
     "duplex-mode": "FULL", 
     "enable-flow-control": false, 
     "mac-address": "00:04:96:9E:4B:80", 
     "port-speed": "SPEED_UNKNOWN"
   }, 
   "openconfig-vlan:switched-vlan": {
     "config": {
       "access-vlan": 1, 
       "interface-mode": "ACCESS"
     }, 
     "state": {
       "access-vlan": 1, 
       "interface-mode": "ACCESS"
     }
   }, 
   "state": {
     "auto-negotiate": true, 
     "counters": {
       "in-8021q-frames": 0, 
       "in-crc-errors": 0, 
       "in-fragment-frames": 0, 
       "in-jabber-frames": 0, 
       "in-mac-control-frames": 0, 
       "in-mac-pause-frames": 0, 
       "in-oversize-frames": 0, 
       "out-8021q-frames": 0, 
       "out-mac-control-frames": 0, 
       "out-mac-pause-frames": 0
     }, 
     "duplex-mode": "FULL", 
     "effective-speed": 0, 
     "enable-flow-control": false, 
     "hw-mac-address": "00:04:96:9E:4B:80", 
     "mac-address": "00:04:96:9E:4B:80", 
     "negotiated-duplex-mode": "FULL", 
     "negotiated-port-speed": "SPEED_UNKNOWN", 
     "port-speed": "SPEED_UNKNOWN"
  }
 }, 
 "state": {
   "admin-status": "UP", 
   "counters": {
     "in-broadcast-pkts": 0, 
     "in-discards": 0, 
     "in-errors": 0, 
     "in-multicast-pkts": 0, 
     "in-octets": 0, 
     "in-unicast-pkts": 0, 
     "in-unknown-protos": 0, 
     "last-clear": "2017-12-19T14:25:53Z", 
     "out-broadcast-pkts": 0,
```

```
 "out-discards": 0, 
                   "out-errors": 0, 
                   "out-multicast-pkts": 0, 
                   "out-octets": 0, 
                   "out-unicast-pkts": 0
                }, 
                "description": "X440G2-24t-G4 Port 1", 
                "enabled": true, 
                "ifindex": 1001, 
                "last-change": 0, 
                "mtu": 1500, 
                "name": "1", 
                "openconfig-platform-transceiver:physical-channel": [], 
                "openconfig-platform:hardware-port": "00:04:96:9E:4B:80", 
                "oper-status": "DOWN", 
                "type": "ethernetCsmacd"
             }, 
             "subinterfaces": {
                "subinterface": [
\left\{ \begin{array}{cc} 0 & 0 & 0 \\ 0 & 0 & 0 \\ 0 & 0 & 0 \\ 0 & 0 & 0 \\ 0 & 0 & 0 \\ 0 & 0 & 0 \\ 0 & 0 & 0 \\ 0 & 0 & 0 \\ 0 & 0 & 0 \\ 0 & 0 & 0 \\ 0 & 0 & 0 \\ 0 & 0 & 0 & 0 \\ 0 & 0 & 0 & 0 \\ 0 & 0 & 0 & 0 \\ 0 & 0 & 0 & 0 & 0 \\ 0 & 0 & 0 & 0 & 0 \\ 0 & 0 & 0 & 0 & 0 \\ 0 & 0 & 0 & 0 & 0 \\ 0 & 0 & 0 & 0 & 0 "config": {
                         "description": "", 
                         "enabled": true, 
                         "index": 1000004, 
                         "name": "Default"
                      }, 
                      "index": 1000004, 
                      "openconfig-vlan:vlan": {
                         "config": {
                            "vlan-id": 1
                         }, 
                         "state": {
                            "vlan-id": 1
 }
                      }, 
                      "state": {
                         "admin-status": "UP", 
                         "counters": {
                            "in-broadcast-pkts": 0, 
                            "in-discards": 0, 
                            "in-errors": 0, 
                             "in-multicast-pkts": 0, 
                             "in-octets": 0, 
                            "in-unicast-pkts": 0, 
                            "in-unknown-protos": 0, 
                            "out-broadcast-pkts": 0, 
                            "out-discards": 0, 
                            "out-errors": 0, 
                            "out-multicast-pkts": 0, 
                            "out-octets": 0, 
                            "out-unicast-pkts": 0
, where \mathbb{R} , we have \mathbb{R} , we have \mathbb{R} , we have \mathbb{R} , we have \mathbb{R} , we have \mathbb{R} , we have \mathbb{R} , we have \mathbb{R} , we have \mathbb{R} , we have \mathbb{R} , we have \mathbb{R} , we have \mathbb "description": "", 
                         "enabled": true, 
                         "ifindex": 1000004, 
                         "index": 1000004, 
                         "last-change": 4400, 
                         "name": "Default", 
                         "oper-status": "DOWN"
                     }
 }
                ]
 }
```

```
 }, 
and so on...
```
This can be more detail than the management application needs. Specifying the **depth** parameter trims the response.

```
Sample request from client with depth = 1
```

```
GET rest/restconf/data/openconfig-interfaces:interfaces?depth=1
    HTTP/1.1
    Host: 10.68.5.64
```
*Sample response data from server*

```
{
   "openconfig-interfaces:interfaces": {}
}
```
*Sample request from client with depth = 2*

```
GET /rest/restconf/data/openconfig-interfaces:interfaces?depth=2
    HTTP/1.1
    Host: 10.68.5.64
```
*Sample response data from server*

```
{ 
  "openconfig-interfaces:interfaces":{ 
      "interface": {} 
   } 
}
```
*Sample request from client with depth = 3*

```
GET /rest/restconf/data/openconfig-interfaces:interfaces?depth=3
    HTTP/1.1
    Host: 10.68.5.64
```
Using **depth** = 3 gives you a top level listing of all the interfaces and their types. The query runs faster on the device because it does not have to collect all the details of the full interfaces YANG model.

*Sample response from server*

```
{
   "openconfig-interfaces:interfaces": {
      "interface": [
\left\{\begin{array}{ccc} \end{array}\right\} "config": {}, 
            "hold-time": {}, 
            "name": "1", 
            "openconfig-if-ethernet:ethernet": {}, 
            "state": {}, 
            "subinterfaces": {}
         }, 
\left\{ \begin{array}{cc} 0 & 0 \\ 0 & 0 \end{array} \right. "config": {}, 
            "hold-time": {}, 
            "name": "2", 
            "openconfig-if-ethernet:ethernet": {},
```

```
 "state": {}, 
          "subinterfaces": {}
       }, 
        {
          "config": {}, 
          "hold-time": {}, 
          "name": "3", 
          "openconfig-if-ethernet:ethernet": {}, 
          "state": {}, 
          "subinterfaces": {}
        }, 
        {
          "config": {}, 
          "hold-time": {}, 
          "name": "4", 
          "openconfig-if-ethernet:ethernet": {}, 
          "state": {}, 
          "subinterfaces": {}
        }, 
\left\{ \begin{array}{cc} 0 & 0 \\ 0 & 0 \end{array} \right. "config": {}, 
          "hold-time": {}, 
          "name": "5", 
          "openconfig-if-ethernet:ethernet": {}, 
          "state": {}, 
          "subinterfaces": {}
        }, 
        {
          "config": {}, 
          "hold-time": {}, 
          "name": "6", 
          "openconfig-if-ethernet:ethernet": {}, 
          "state": {}, 
          "subinterfaces": {}
        }, 
        {
          "config": {}, 
          "hold-time": {}, 
          "name": "7", 
          "openconfig-if-ethernet:ethernet": {}, 
          "state": {}, 
          "subinterfaces": {}
        }, 
        {
          "config": {}, 
          "hold-time": {}, 
          "name": "8", 
          "openconfig-if-ethernet:ethernet": {}, 
          "state": {}, 
          "subinterfaces": {}
        }, 
        {
          "config": {}, 
          "hold-time": {}, 
          "name": "9", 
          "openconfig-if-ethernet:ethernet": {}, 
          "state": {}, 
          "subinterfaces": {}
        }, 
        {
          "config": {}, 
          "hold-time": {}, 
          "name": "10", 
          "openconfig-if-ethernet:ethernet": {},
```

```
 "state": {}, 
   "subinterfaces": {}
 }, 
 {
   "config": {}, 
   "hold-time": {}, 
   "name": "11", 
   "openconfig-if-ethernet:ethernet": {}, 
   "state": {}, 
   "subinterfaces": {}
 }, 
 {
   "config": {}, 
   "hold-time": {}, 
   "name": "12", 
   "openconfig-if-ethernet:ethernet": {}, 
   "state": {}, 
   "subinterfaces": {}
 }, 
 {
   "config": {}, 
   "hold-time": {}, 
   "name": "13", 
   "openconfig-if-ethernet:ethernet": {}, 
   "state": {}, 
   "subinterfaces": {}
 }, 
 {
   "config": {}, 
   "hold-time": {}, 
   "name": "14", 
   "openconfig-if-ethernet:ethernet": {}, 
   "state": {}, 
   "subinterfaces": {}
 }, 
 {
   "config": {}, 
   "hold-time": {}, 
   "name": "15", 
   "openconfig-if-ethernet:ethernet": {}, 
   "state": {}, 
   "subinterfaces": {}
 }, 
 {
   "config": {}, 
   "hold-time": {}, 
   "name": "16", 
   "openconfig-if-ethernet:ethernet": {}, 
   "state": {}, 
   "subinterfaces": {}
 }, 
 {
   "config": {}, 
   "hold-time": {}, 
   "name": "17", 
   "openconfig-if-ethernet:ethernet": {}, 
   "state": {}, 
   "subinterfaces": {}
 }, 
 {
   "config": {}, 
   "hold-time": {}, 
   "name": "18", 
   "openconfig-if-ethernet:ethernet": {},
```

```
 "state": {}, 
          "subinterfaces": {}
       }, 
        {
          "config": {}, 
          "hold-time": {}, 
          "name": "19", 
          "openconfig-if-ethernet:ethernet": {}, 
          "state": {}, 
          "subinterfaces": {}
        }, 
        {
          "config": {}, 
          "hold-time": {}, 
          "name": "20", 
          "openconfig-if-ethernet:ethernet": {}, 
          "state": {}, 
          "subinterfaces": {}
        }, 
\left\{ \begin{array}{cc} 0 & 0 \\ 0 & 0 \end{array} \right. "config": {}, 
          "hold-time": {}, 
          "name": "21", 
          "openconfig-if-ethernet:ethernet": {}, 
          "state": {}, 
          "subinterfaces": {}
        }, 
        {
          "config": {}, 
          "hold-time": {}, 
          "name": "22", 
          "openconfig-if-ethernet:ethernet": {}, 
          "state": {}, 
          "subinterfaces": {}
        }, 
        {
          "config": {}, 
          "hold-time": {}, 
          "name": "23", 
          "openconfig-if-ethernet:ethernet": {}, 
          "state": {}, 
          "subinterfaces": {}
        }, 
        {
          "config": {}, 
          "hold-time": {}, 
          "name": "24", 
          "openconfig-if-ethernet:ethernet": {}, 
          "state": {}, 
          "subinterfaces": {}
        }, 
        {
          "config": {}, 
          "hold-time": {}, 
          "name": "25", 
          "openconfig-if-ethernet:ethernet": {}, 
          "state": {}, 
          "subinterfaces": {}
        }, 
        {
          "config": {}, 
          "hold-time": {}, 
          "name": "26", 
          "openconfig-if-ethernet:ethernet": {},
```

```
 "state": {}, 
           "subinterfaces": {}
        }, 
         {
           "config": {}, 
           "hold-time": {}, 
           "name": "27", 
           "openconfig-if-ethernet:ethernet": {}, 
           "state": {}, 
           "subinterfaces": {}
         }, 
\left\{\begin{array}{ccc} \end{array}\right\} "config": {}, 
           "hold-time": {}, 
           "name": "28", 
           "openconfig-if-ethernet:ethernet": {}, 
           "state": {}, 
           "subinterfaces": {}
         }, 
\left\{ \begin{array}{cc} 0 & 0 \\ 0 & 0 \end{array} \right. "config": {}, 
           "name": "Default", 
           "state": {}, 
           "subinterfaces": {}
 }
     ]
   }
```
#### content

}

{

The **content** query parameter controls how descendant nodes of the requested data nodes will be processed in the reply. The allowed values are:

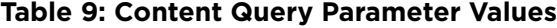

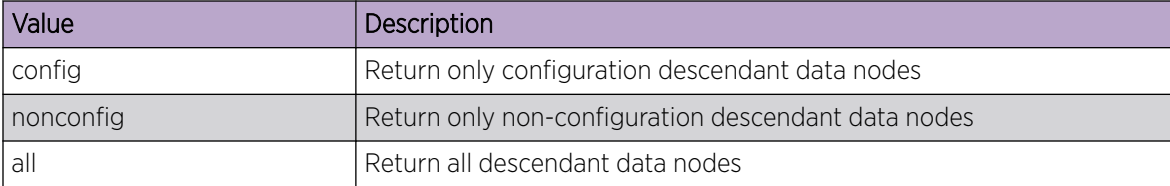

The **content** parameter is allowed only for **GET** methods on datastore and data resources. A 400 Bad Request status is returned if used for other methods or resource types.

If the **content** query parameter is not present in the request, the default value is **all**.

*Sample request from client with content = config*

```
GET /rest/restconf/data/openconfig-interfaces:interfaces/interface=1?content=config
    HTTP/1.1
    Host: 10.68.5.64
```
*Sample response data from the server*

```
"openconfig-interfaces:interface": [ 
{
```

```
 "config": { 
              "description": "", 
              "enabled": true, 
              "mtu": 1500, 
              "name": "1", 
              "type": "ethernetCsmacd" 
       }, 
       "hold-time": { 
              "config": { 
                   "down": 0, 
                    "up": 0 
              } 
       }, 
       "name": "1", 
       "openconfig-if-ethernet:ethernet": { 
              "config": { 
                    "auto-negotiate": true, 
                    "duplex-mode": "FULL", 
                    "enable-flow-control": false, 
                    "mac-address": "00:04:96:9A:4F:4F", 
                    "port-speed": "SPEED_UNKNOWN" 
              }, 
              "openconfig-vlan:switched-vlan": { 
                    "config": { 
                          "access-vlan": 1, 
                          "interface-mode": "ACCESS" 
 } 
                  } 
             }, 
            "subinterfaces": { 
                    "subinterface": [ 
\left\{ \begin{array}{cc} 0 & 0 & 0 \\ 0 & 0 & 0 \\ 0 & 0 & 0 \\ 0 & 0 & 0 \\ 0 & 0 & 0 \\ 0 & 0 & 0 \\ 0 & 0 & 0 \\ 0 & 0 & 0 \\ 0 & 0 & 0 \\ 0 & 0 & 0 \\ 0 & 0 & 0 \\ 0 & 0 & 0 \\ 0 & 0 & 0 & 0 \\ 0 & 0 & 0 & 0 \\ 0 & 0 & 0 & 0 \\ 0 & 0 & 0 & 0 & 0 \\ 0 & 0 & 0 & 0 & 0 \\ 0 & 0 & 0 & 0 & 0 \\ 0 & 0 & 0 & 0 & 0 & 0 \\ 0 "config": { 
                                 "description": "", 
                                 "enabled": true, 
                                 "index": 1000004, 
                                 "name": "Default" 
                          }, 
                          "index": 1000004 
 } 
                    ] 
             } 
           } 
]}
```
*Sample request from client with content = nonconfig*

```
GET /rest/restconf/data/openconfig-interfaces:interfaces/interface=1?content=nonconfig
    HTTP/1.1
    Host: 10.68.5.64
```
*Sample response data from server*

```
{ 
"openconfig-interfaces:interface": [ 
{ 
     "hold-time": { 
          "state": { 
               "down": 0, 
               "up": 0 
          } 
     }, 
     "name": "1",
```

```
 "openconfig-if-ethernet:ethernet": { 
         "openconfig-vlan:switched-vlan": { 
             "state": { 
                  "access-vlan": 1, 
                  "interface-mode": "ACCESS" 
 } 
         }, 
         "state": { 
             "auto-negotiate": true, 
             "counters": { 
                  "in-8021q-frames": 0, 
                  "in-crc-errors": 0, 
                  "in-fragment-frames": 0, 
                  "in-jabber-frames": 0, 
                  "in-mac-control-frames": 0, 
                  "in-mac-pause-frames": 0, 
                  "in-oversize-frames": 0, 
                  "out-8021q-frames": 0, 
                  "out-mac-control-frames": 0, 
                  "out-mac-pause-frames": 0 
             }, 
              "duplex-mode": "FULL", 
              "effective-speed": 0, 
              "enable-flow-control": false, 
              "hw-mac-address": "00:04:96:9A:4F:4F", 
             "mac-address": "00:04:96:9A:4F:4F", 
             "negotiated-duplex-mode": null, 
             "negotiated-port-speed": "SPEED_UNKNOWN", 
             "port-speed": "SPEED_UNKNOWN" 
 } 
         }, 
           "state": { 
             "admin-status": "UP", 
              "counters": { 
                  "in-broadcast-pkts": 0, 
                  "in-discards": 0, 
                  "in-errors": 0, 
                  "in-multicast-pkts": 0, 
                  "in-octets": 0, 
                  "in-unicast-pkts": 0, 
                  "in-unknown-protos": 0, 
                  "last-clear": "2020-03-16T07:40:46Z", 
                  "out-broadcast-pkts": 0, 
                  "out-discards": 0, 
                  "out-errors": 0, 
                  "out-multicast-pkts": 0, 
                  "out-octets": 0, 
                  "out-unicast-pkts": 0 
             }, 
             "description": "", 
              "enabled": true, 
              "ifindex": 1001, 
              "last-change": 3800, 
              "mtu": 1500, 
              "name": "1", 
             "openconfig-platform-transceiver:physical-channel": [], 
             "openconfig-platform:hardware-port": "00:04:96:9A:4F:4F", 
             "oper-status": "DOWN", 
             "type": "ethernetCsmacd" 
         }, 
         "subinterfaces": { 
         "subinterface": [ 
         { 
              "index": 1000004,
```

```
 "state": { 
                   "admin-status": "UP", 
                   "counters": { 
                        "in-broadcast-pkts": 0, 
                        "in-discards": 0, 
                        "in-errors": 0, 
                        "in-multicast-pkts": 0, 
                        "in-octets": 0, 
                        "in-unicast-pkts": 0, 
                        "in-unknown-protos": 0, 
                        "out-broadcast-pkts": 0, 
                        "out-discards": 0, 
                        "out-errors": 0, 
                        "out-multicast-pkts": 0, 
                        "out-octets": 0, 
                        "out-unicast-pkts": 0 
                   }, 
               "description": "", 
               "enabled": true, 
               "ifindex": 1000004, 
               "index": 1000004, 
               "last-change": 3800, 
               "name": "Default", 
               "oper-status": "DOWN" 
               } 
             } 
           \lceil } 
     } 
]}
```
*Sample request from client with content = all*

```
GET /rest/restconf/data/openconfig-interfaces:interfaces/interface=1?content=all
   HTPP/1.1 Host: 10.68.5.64
```

```
...which is the same as
```

```
GET /rest/restconf/data/openconfig-interfaces:interfaces/interface=1
    HTTP/1.1
    Host: 10.68.5.64
```
*Sample response data from server*

```
{ 
"openconfig-interfaces:interface": [ 
{ 
     "config": { 
         "description": "", 
         "enabled": true, 
         "mtu": 1500, 
          "name": "1", 
          "type": "ethernetCsmacd" 
      }, 
     "hold-time": { 
          "config": { 
              "down": 0, 
               "up": 0 
          }, 
          "state": { 
              "down": 0, 
               "up": 0
```
 } }, "name": "1", "openconfig-if-ethernet:ethernet": { "config": { "auto-negotiate": true, "duplex-mode": "FULL", "enable-flow-control": false, "mac-address": "00:04:96:9A:4F:4F", "port-speed": "SPEED\_UNKNOWN" }, "openconfig-vlan:switched-vlan": { "config": { "access-vlan": 1, "interface-mode": "ACCESS" }, "state": { "access-vlan": 1, "interface-mode": "ACCESS" } }, "state": { "auto-negotiate": true, "counters": { "in-8021q-frames": 0, "in-crc-errors": 0, "in-fragment-frames": 0, "in-jabber-frames": 0, "in-mac-control-frames": 0, "in-mac-pause-frames": 0, "in-oversize-frames": 0, "out-8021q-frames": 0, "out-mac-control-frames": 0, "out-mac-pause-frames": 0 }, "duplex-mode": "FULL", "effective-speed": 0, "enable-flow-control": false, "hw-mac-address": "00:04:96:9A:4F:4F", "mac-address": "00:04:96:9A:4F:4F", "negotiated-duplex-mode": null, "negotiated-port-speed": "SPEED\_UNKNOWN", "port-speed": "SPEED\_UNKNOWN" } }, "state": { "admin-status": "UP", "counters": { "in-broadcast-pkts": 0, "in-discards": 0, "in-errors": 0, "in-multicast-pkts": 0, "in-octets": 0, "in-unicast-pkts": 0, "in-unknown-protos": 0, "last-clear": "2020-03-16T07:40:46Z", "out-broadcast-pkts": 0, "out-discards": 0, "out-errors": 0, "out-multicast-pkts": 0, "out-octets": 0, "out-unicast-pkts": 0 }, "description": "",

```
 "enabled": true, 
              "ifindex": 1001, 
              "last-change": 3800, 
              "mtu": 1500, 
              "name": "1", 
              "openconfig-platform-transceiver:physical-channel": [], 
              "openconfig-platform:hardware-port": "00:04:96:9A:4F:4F", 
              "oper-status": "DOWN", 
              "type": "ethernetCsmacd" 
             }, 
             "subinterfaces": { 
                  "subinterface": [ 
 { 
                       "config": { 
                           "description": "", 
                           "enabled": true, 
                           "index": 1000004, 
                           "name": "Default" 
                       }, 
                  "index": 1000004, 
                  "state": { 
                       "admin-status": "UP", 
                       "counters": { 
                           "in-broadcast-pkts": 0, 
                           "in-discards": 0, 
                           "in-errors": 0, 
                           "in-multicast-pkts": 0, 
                           "in-octets": 0, 
                           "in-unicast-pkts": 0, 
                           "in-unknown-protos": 0, 
                           "out-broadcast-pkts": 0, 
                           "out-discards": 0, 
                           "out-errors": 0, 
                           "out-multicast-pkts": 0, 
                           "out-octets": 0, 
                           "out-unicast-pkts": 0 
                       }, 
                       "description": "", 
                       "enabled": true, 
                       "ifindex": 1000004, 
                       "index": 1000004, 
                       "last-change": 3800, 
                       "name": "Default", 
                       "oper-status": "DOWN" 
 } 
 } 
                ] 
              } 
       \qquad \}]}
```
#### <span id="page-29-0"></span>insert

You can use the **insert** query parameter to specify how a resource should be inserted within an *ordered-by user* list. The possible values are:

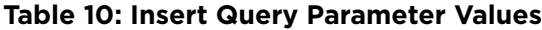

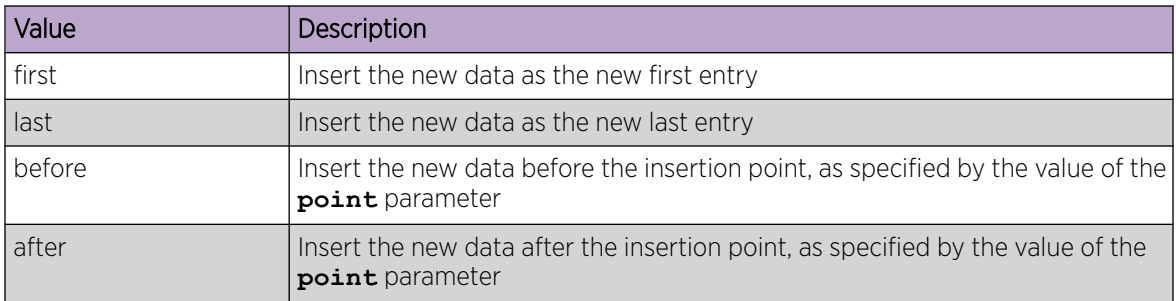

The default value is **last**.

#### -000-Note ≡

The **insert** parameter is supported only for the **POST** and **PUT** methods. It is also only supported if the target resource is a data resource, and that data represents a YANG list or leaf-list that is *ordered-by user*.

A **point** query parameter MUST also be present for the **insert** query parameter if the values **before** or **after** are used, otherwise a 400 Bad Request status is returned.

*Sample request from client to insert an access control entry at the head of the list*

```
POST /rest/restconf/data/ietf-access-control-list:acls/acl=acl/aces?insert=first
        HTTP/1.1
         Host: 10.50.130.172
         Content-Type: application/yang-data+json
\left\{\begin{array}{ccc} \end{array}\right\} ietf-access-control-list:aces": [ 
\left\{ \begin{array}{cc} 0 & 0 & 0 \\ 0 & 0 & 0 \\ 0 & 0 & 0 \\ 0 & 0 & 0 \\ 0 & 0 & 0 \\ 0 & 0 & 0 \\ 0 & 0 & 0 \\ 0 & 0 & 0 \\ 0 & 0 & 0 \\ 0 & 0 & 0 \\ 0 & 0 & 0 \\ 0 & 0 & 0 \\ 0 & 0 & 0 & 0 \\ 0 & 0 & 0 & 0 \\ 0 & 0 & 0 & 0 \\ 0 & 0 & 0 & 0 & 0 \\ 0 & 0 & 0 & 0 & 0 \\ 0 & 0 & 0 & 0 & 0 \\ 0 & 0 & 0 & 0 & 0 \\ 0 & 0 "matches": {
                                  "eth": { 
                                           "ethertype": 0 
 } 
                          }, 
                          "name": "ace0",
                          "actions": { 
                          "forwarding": "drop" 
 } 
               }
             ]
         }
```
*Sample response data from server*

```
{
  "ietf-access-control-list:aces": {
     "ace": [
       {
         "actions": {
           "forwarding": "drop"
         },
```

```
 "matches": {
    "eth": {
      "ethertype": 0
     }
   }, 
   "name": "ace0", 
   "statistics": {
     "matched-packets": 0
   }
 }, 
 {
   "actions": {
    "forwarding": "drop"
   }, 
   "matches": {
    "eth": {
       "ethertype": 1
    }
   }, 
   "name": "ace1", 
   "statistics": {
    "matched-packets": 0
   }
 }, 
 {
   "actions": {
    "forwarding": "drop"
   }, 
   "matches": {
    "eth": {
       "ethertype": 288
     }
   }, 
   "name": "ace2", 
   "statistics": {
    "matched-packets": 0
   }
 }, 
 {
   "actions": {
    "forwarding": "drop"
   }, 
   "matches": {
    "eth": {
       "ethertype": 3
    }
   }, 
   "name": "ace3", 
   "statistics": {
     "matched-packets": 0
   }
 }, 
 {
   "actions": {
    "forwarding": "drop"
   }, 
   "matches": {
    "eth": {
      "ethertype": 4
    }
   }, 
   "name": "ace4", 
   "statistics": {
    "matched-packets": 0
```
<span id="page-31-0"></span> } }  $\Box$  } }

#### point

You can use the **point** query parameter in conjunction with the **insert** parameter to specify the insertion point for a data resource that is being created or moved within an *ordered-by user* list or leaflist.

The value of the **point** parameter is a string that identifies the path to the insertion point object. The format is the same as a target resource URI string.

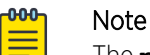

The **point** parameter is supported only for the **POST** and **PUT** methods. It is also only supported if the target resource is a data resource, and that data represents a YANG list or leaf-list that is *ordered-by user*.

If the **insert** query parameter is not present or has a value other than **before** or **after**, then a 400 Bad Request status is returned.

*Sample request from client to insert a new access control entry in the access control list after ace1*

```
POST /rest/restconf/data/ietf-access-control-list:acls/acl=acl/aces?
insert=after&point=ace1
   HTPP/1.1 Host: 10.50.130.172
    Content-Type: application/yang-data+json
     { 
         "ietf-access-control-list:aces": [ 
           { 
             "actions": { 
                 "forwarding": "drop" 
             }, 
             "matches": { 
                 "eth": { 
                "ethertype": 2 
                 } 
             }, 
             "name": "ace2" 
 }
 ]
 }
```
*Sample response data from server*

```
{
   "ietf-access-control-list:aces": {
     "ace": [
       {
         "actions": {
           "forwarding": "drop"
         }, 
         "matches": {
```

```
 "eth": {
      "ethertype": 65535
     }
   }, 
   "name": "aceOVERFLOW", 
   "statistics": {
    "matched-packets": 0
   }
 }, 
 {
   "actions": {
    "forwarding": "drop"
   }, 
   "matches": {
    "eth": {
      "ethertype": 0
     }
   }, 
   "name": "ace0", 
   "statistics": {
    "matched-packets": 0
   }
 }, 
 {
   "actions": {
    "forwarding": "drop"
   }, 
   "matches": {
    "eth": {
      "ethertype": 1
    }
  }, 
   "name": "ace1", 
   "statistics": {
    "matched-packets": 0
   }
 }, 
 {
   "actions": {
     "forwarding": "drop"
  }, 
   "matches": {
    "eth": {
      "ethertype": 288
    }
  }, 
   "name": "ace2", 
   "statistics": {
     "matched-packets": 0
   }
 }, 
 {
   "actions": {
    "forwarding": "drop"
   }, 
   "matches": {
    "eth": {
      "ethertype": 3
     }
   }, 
   "name": "ace3", 
   "statistics": {
    "matched-packets": 0
   }
```

```
 }, 
\left\{ \begin{array}{cc} 0 & 0 \\ 0 & 0 \end{array} \right. "actions": {
               "forwarding": "drop"
            }, 
            "matches": {
              "eth": {
                  "ethertype": 4
               }
            }, 
            "name": "ace4", 
            "statistics": {
               "matched-packets": 0
 }
         }
     \, ]
   }
}
```
# **NEW!** formatted

You can use the **formatted** query parameter to return a human-readable JSON formatted response instead of a non-formatted block of data.

If the formatted query parameter is not present in the request, the default value is FALSE.

*Sample request from client with the default behavior of FALSE*

```
GET /rest/restconf/data/openconfiginterfaces:interfaces/interface=1/config
HTTP/1.1
Host: 10.68.5.80
```
*Sample response data from server*

```
{"openconfig-interfaces:config":
{"enabled":true,"type":"ethernetCsmacd","description":"","n
ame":"1","mtu":1500}}
```
*Sample request*

```
GET /rest/restconf/data/openconfig-interfaces:interfaces/interface=1/config?formatted=True
HTTP/1.1
Host: 10.68.5.80
```
*Sample response data from server*

```
{
     "openconfig-interfaces:config": {
         "enabled": true,
         "type": "ethernetCsmacd",
         "description": "",
         "name": "1",
         "mtu": 1500
     }
}
```
# NEW! filter

The **filter** query parameter is used to specify a response with certain data fields.

Using the **filter** reduces the response data by only returning the filtered results.

You must use JSONPath with the **filter** query parameter. More information on JSONPath can be found at <https://goessner.net/articles/JsonPath/> and [https://jsonpath.com/.](https://jsonpath.com/)

*Sample request from client to filter for all interface names - ports and VLANs*

```
GET /rest/restconf/data/openconfig-interfaces:interfaces?formatted=True&filter=
$.'openconfig-interfaces:interfaces'.interface[*].name
HTTP/1.1
Host: 10.68.5.80
```
*Sample response data from server*

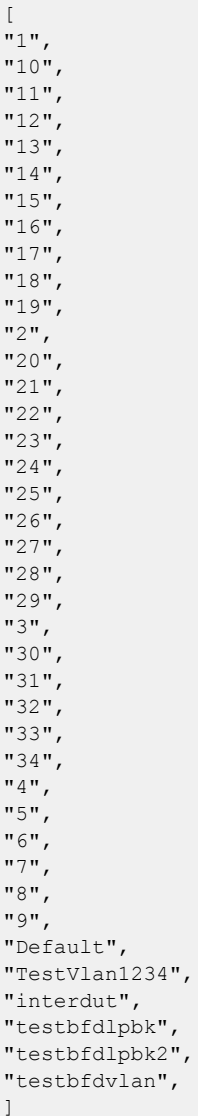

*Sample request to filter for only port interface names*

GET /rest/restconf/data/openconfig-interfaces:interfaces?formatted=True&\$.'openconfiginterfaces:interfaces'.interface[?(@.state.type=='ethernetCsmacd')].name

<span id="page-35-0"></span>HTTP/1.1 Host: 10.68.5.80

*Sample response data from server*

| ſ                                             |
|-----------------------------------------------|
| IJ<br>$\mathbf{1}$<br>IJ                      |
| IJ<br>10<br>IJ<br>$\overline{r}$              |
| "1<br>$\mathbf{1}$<br>ľ<br>,                  |
| "1<br>$\overline{c}$<br>,                     |
| "1<br>3<br>,<br>IJ                            |
| $\mathbf{1}$<br>4<br>,<br>IJ                  |
| $\mathbf{1}$<br>,<br>5<br>IJ<br>Ţ             |
| $\overline{1}$<br>$\epsilon$<br>IJ<br>Ţ       |
| $\frac{1}{2}$<br>$\mathbf{1}$<br>7<br>Ţ       |
| 18<br>Ħ<br>IJ<br>$\overline{\phantom{a}}$     |
| 19<br>IJ<br>ï                                 |
| $\overline{c}$<br>W<br>IJ                     |
| 20<br>IJ<br>Ţ                                 |
| ,<br>,<br>,<br>$\overline{21}$<br>"<br>Ţ      |
| "22<br>Ţ                                      |
| "23<br>IJ<br>,                                |
| "24<br>Ţ<br>,                                 |
| "2<br>5<br>,<br>IJ                            |
| $\overline{c}$<br>$\epsilon$<br>,<br>IJ<br>IJ |
| $\overline{c}$<br>IJ<br>7                     |
| ,<br>,<br>,<br>$\overline{28}$<br>IJ<br>Ţ     |
| 29<br>IJ<br>IJ                                |
| 3<br>Ħ<br>IJ                                  |
| 30<br>IJ<br>ľ                                 |
| 3<br>IJ<br>$\mathbf{1}$<br>IJ                 |
| 32<br>IJ<br>IJ                                |
| "3<br>3<br>IJ                                 |
| "3<br>$\overline{4}$<br>ľ                     |
| " 4<br>$\overline{\phantom{a}}$               |
| IJ<br>5<br>,                                  |
| 6<br>$\overline{ }$<br>IJ                     |
| $\overline{ }$<br>7                           |
| ,<br>"<br>8                                   |
| $\overline{9}$<br>11                          |
| Ī                                             |

# Error Response Codes

The ExtremeXOS RESTCONF API returns standard HTTP status codes in addition to JSON-based error codes and messages in the response body.

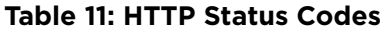

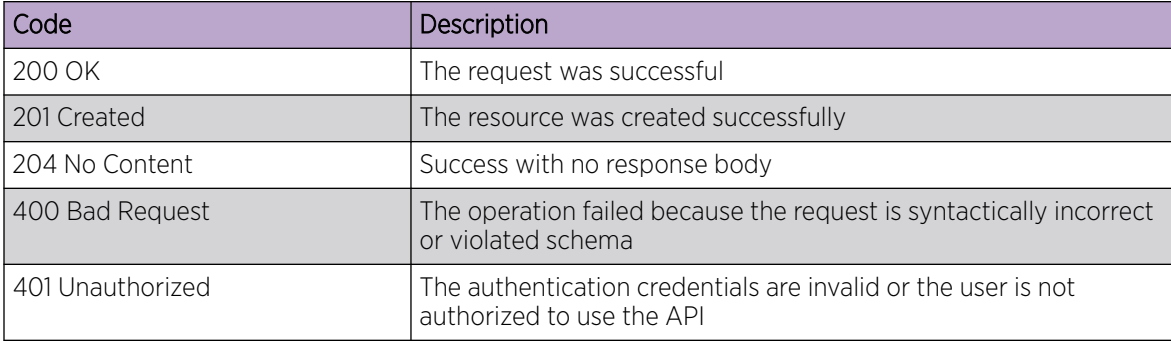

#### **Table 11: HTTP Status Codes (continued)**

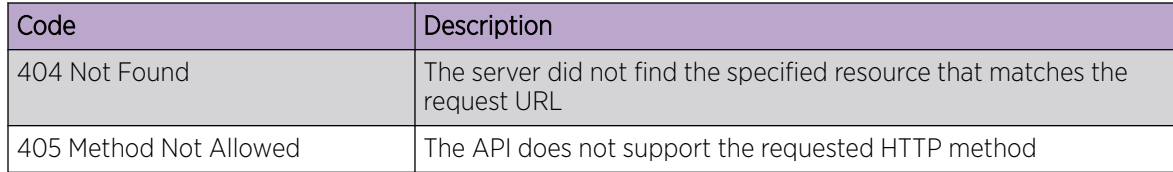

<span id="page-37-0"></span>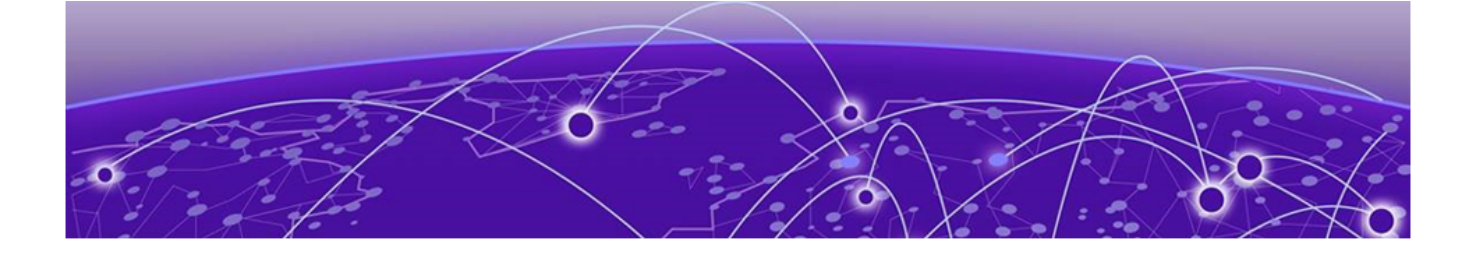

# **Log in to the RESTCONF Server**

### RESTCONF Root Resource on page 38 [Authentication](#page-38-0) on page 39 [Access the RESTCONF Datastores](#page-38-0) on page 39

You must have admin access to the network device that is running the RESTCONF interface. No separate login credentials are required.

#### IP address and Ports

RESTCONF listens on the IP address assigned to the device. When unencrypted (that is, without SSL), it operates on the default HTTP port 80. For encrypted connections, it operates on the HTTPS port 443.

### RESTCONF Root Resource

[RFC 8040](https://tools.ietf.org/html/rfc8040) requires that RESTCONF interfaces have a common URL as the root URL. When first connecting to a RESTCONF server, a RESTCONF client must determine the root of the RESTCONF API. To support data integrity and confidentiality, RESTCONF requires HTTPS. The root resource for the ExtremeXOS RESTCONF is:

/rest/restconf/

This is determined by sending the following **GET** request to the RESTCONF server:

```
GET /.well-known/host-meta HTTP/1.1
Host: <Device_IP_Address>
Accept: application/xrd+xml
```
The server responds as follows:

```
HTTP/1.1 200 OK
Content-Type: application/xrd+xml
Content-Length: nnn
<XRD xmlns='http://docs.oasis-open.org/ns/xri/xrd-1.0'>
      <Link rel='restconf' href='/rest/restconf'/>
</XRD>
```
# $-000 -$

Note

The datastore is represented by a node named data. All methods are supported on data.

# <span id="page-38-0"></span>Authentication

You must start a valid session by sending a basic authentication request to the RESTCONF server, before you can start making API calls. There are no limits on the number of requests per session.

1. Use the **POST** method to send the intial login request to the RESTCONF API server.

```
Sample client request
curl -X POST http://<Device IP Address>/auth/token \
-H 'Content-Type: application/json' \
-d '{
     "username": "<YOUR_USERNAME_HERE>",
      "password": "<YOUR_PASSWORD_HERE>"
}'
```
2. The RESTCONF server responds as follows:

```
Sample server response
```

```
{
    "duration": 86400,
    "token": "eyJhbGciOiJIUzI1NiIsImV4cCI6MTU3MDE5MDk3OSwiaWF0IjoxNTcwMTA0NTc5fQ.
         eyJ1c2VybmFtZSI6ImFkbWluIiwiYWNjZXNzX2xldmVsIjoiYWRtaW4ifQ.
         I2uaCxQ8v5-ShAaZHwUbS76e9LZ22Who4icgLBwmVc8"
}
```

```
Note
```
 $-0.00 -$ 

The token is valid for a day and can be used to send subsequent requests. Include the token in the request header for all subsequent API calls.

Including the authorization token as a cookie in the request header

```
curl -X GET http://<Device IP Address>/rest/restconf/data/openconfig vlan:vlans/vlan=1/
config \
-H 'Content-Type: application/json' \
-H 'Cookie: x-auth-
token=eyJhbGciOiJIUzI1NiIsImV4cCI6MTU3MDE5MDk3OSwiaWF0IjoxNTcwMTA0NTc5fQ.eyJ1c2VybmFtZS
I6ImFkbWluIiwiYWNjZXNzX2xldmVsIjoiYWRtaW4ifQ.
I2uaCxQ8v5-ShAaZHwUbS76e9LZ22Who4icgLBwmVc8'
```
# Access the RESTCONF Datastores

Unlike REST implementations, RESTCONF offers deterministic URI strings and JSON formatting based on YANG data models. To retrieve data or configure a device using the RESTCONF interface, you must use the proper URI string to access the resource in question. Each YANG module defines a hierarchy of data that you can use to retrieve the URI and the exact parameters accepted by the JSON payload for RETCONF-based operations.

A RESTCONF URI is encoded from left to right, starting from the root to the target resource:

{+restconf}/data/<yang-module:container>/<leaf>[?<query\_parameters]

- {+restconf}/data is the root resource for the combined configuration and state data resources that can be accessed by a client, where {+restconf} indicates the root URL for the device.
- <yang-module:container> is the base model container being used.
- $\leq$  leaf  $>$  is an individual element from within the container.
- Some network devices may support options sent as <query\_parameters> that impact returned results.

For example, to access the top-level interfaces resource within the openconfig-interfaces YANG model, the URL would be:

https://<ip>/rest/restconf/data/openconfig-interfaces:interfaces.

To access the interfaces data model and collect the data on interface=1 (port 1) on the device:

1. Use the **GET** method to retrieve details of the specific interface:

```
Sample client request
```

```
GET /rest/restconf/data/openconfig-interfaces:interfaces/interface=1
   HTTP/1.1 Host: 10.68.13.192
```
2. The server responds as follows:

Sample server response

{

```
 "openconfig-interfaces:interface": [
   {
     "config": {
       "description": "Port1", 
       "enabled": false, 
       "mtu": 1500, 
       "name": "1", 
       "type": "ethernetCsmacd"
     }, 
     "hold-time": {
       "config": {
         "down": 0, 
         "up": 0
       }, 
       "state": {
         "down": 0, 
         "up": 0
       }
     }, 
     "name": "1", 
     "openconfig-if-ethernet:ethernet": {
       "config": {
         "auto-negotiate": true, 
         "duplex-mode": "FULL", 
         "enable-flow-control": false, 
         "mac-address": "00:11:88:FE:AE:98", 
         "port-speed": "SPEED_1GB"
       }, 
       "openconfig-if-poe:poe": {
         "config": {
            "enabled": true
         }, 
         "state": {
            "enabled": true, 
            "power-class": 0, 
            "power-used": 0.0
         }
       }, 
       "openconfig-vlan:switched-vlan": {
         "config": {
            "access-vlan": 1, 
            "interface-mode": "ACCESS"
         }, 
         "state": {
            "access-vlan": 1, 
            "interface-mode": "ACCESS"
```

```
 }
         }, 
         "state": {
           "auto-negotiate": true, 
           "counters": {
              "in-8021q-frames": 0, 
              "in-crc-errors": 0, 
              "in-fragment-frames": 0, 
              "in-jabber-frames": 0, 
              "in-mac-control-frames": 0, 
              "in-mac-pause-frames": 0, 
              "in-oversize-frames": 0, 
              "out-8021q-frames": 0, 
              "out-mac-control-frames": 0, 
              "out-mac-pause-frames": 0
           }, 
           "duplex-mode": "FULL", 
           "effective-speed": 0, 
           "enable-flow-control": false, 
           "hw-mac-address": "00:11:88:FE:AE:98", 
           "mac-address": "00:11:88:FE:AE:98", 
           "negotiated-port-speed": "SPEED_UNKNOWN", 
           "port-speed": "SPEED_1GB"
         }
       }, 
       "state": {
         "admin-status": "DOWN", 
         "counters": {
           "in-broadcast-pkts": 0, 
           "in-discards": 0, 
           "in-errors": 0, 
           "in-multicast-pkts": 0, 
           "in-octets": 0, 
           "in-unicast-pkts": 0, 
           "in-unknown-protos": 0, 
           "last-clear": "2020-02-10T22:06:43Z", 
           "out-broadcast-pkts": 0, 
           "out-discards": 0, 
           "out-errors": 0, 
           "out-multicast-pkts": 0, 
           "out-octets": 0, 
           "out-unicast-pkts": 0
         }, 
         "description": "Port1", 
         "enabled": false, 
         "ifindex": 1001, 
         "last-change": 6500, 
         "mtu": 1500, 
         "name": "1", 
         "openconfig-platform-transceiver:physical-channel": [], 
         "openconfig-platform:hardware-port": "00:11:88:FE:AE:98", 
         "oper-status": "DOWN", 
         "type": "ethernetCsmacd"
       }, 
       "subinterfaces": {
         "subinterface": [
           {
              "config": {
                "description": "", 
                "enabled": true, 
                "index": 1000004, 
                "name": "Default"
              }, 
              "index": 1000004,
```
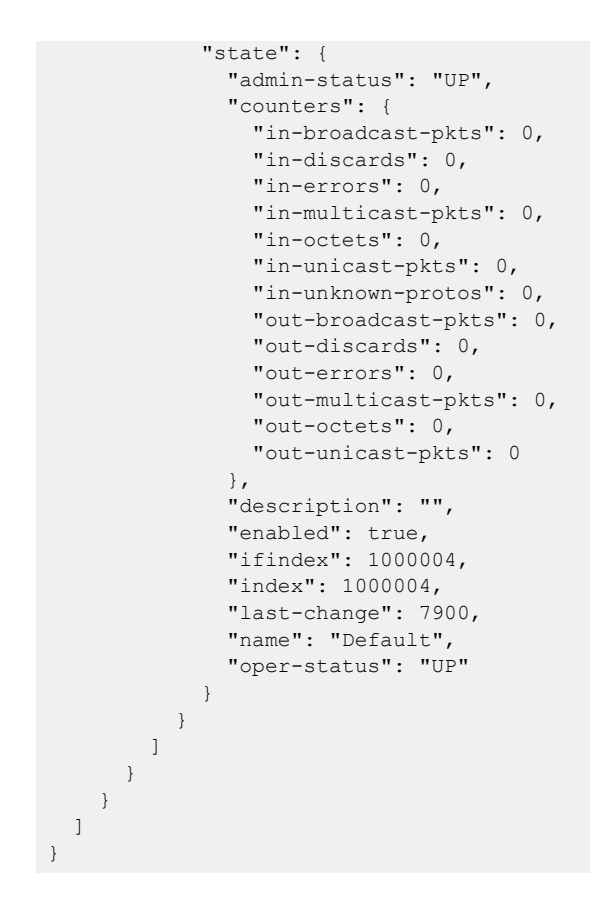

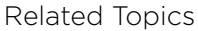

[ExtremeXOS RESTCONF Reference](http://api.extremenetworks.com/EXOS/ProgramInterfaces/RESTCONF/RESTCONF.html)

<span id="page-42-0"></span>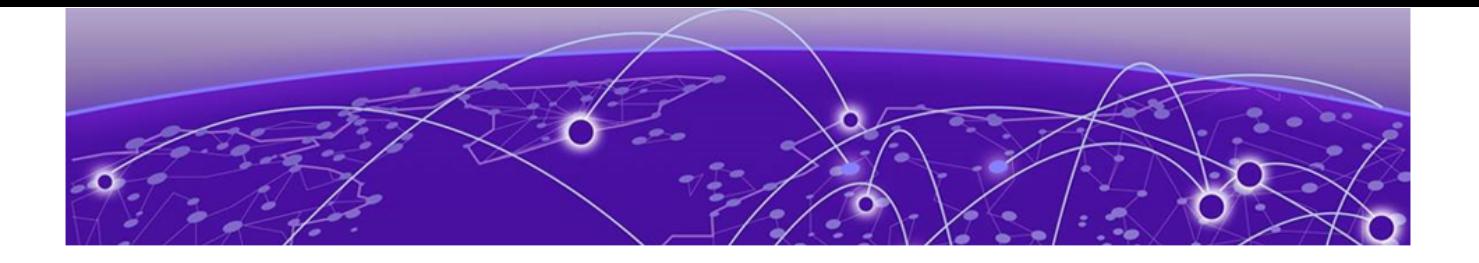

# **API Usage Examples**

Get VLAN Details on page 43 [Create a VLAN](#page-43-0) on page 44 [Change VLAN Settings](#page-43-0) on page 44 [Delete a VLAN](#page-44-0) on page 45

This section provides information on how to accomplish some common tasks using the EXOS RESTCONF API.

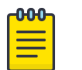

Note

[Log in to the RESTCONF server](#page-38-0) to start a valid session before making any API calls.

# Get VLAN Details

{

To retrieve details of all configured VLANs:

Use the **GET** method to access the openconfig-vlan data model.

```
Sample client request
GET /rest/restconf/data/openconfig-vlan:vlans/
     HTTP/1.1
     Host: 10.68.13.192
Sample server response
```

```
 "openconfig-vlan:vlans": {
           "vlan": [
                 {
                      "config": {
                           "name": "Default", 
                           "status": "ACTIVE", 
                           "tpid": "oc-vlan-types:TPID_0x8100", 
                            "vlan-id": 1
                      }, 
                      "members": {
                            "member": [
\left\{ \begin{array}{cc} 0 & 0 & 0 \\ 0 & 0 & 0 \\ 0 & 0 & 0 \\ 0 & 0 & 0 \\ 0 & 0 & 0 \\ 0 & 0 & 0 \\ 0 & 0 & 0 \\ 0 & 0 & 0 \\ 0 & 0 & 0 \\ 0 & 0 & 0 \\ 0 & 0 & 0 \\ 0 & 0 & 0 & 0 \\ 0 & 0 & 0 & 0 \\ 0 & 0 & 0 & 0 \\ 0 & 0 & 0 & 0 & 0 \\ 0 & 0 & 0 & 0 & 0 \\ 0 & 0 & 0 & 0 & 0 \\ 0 & 0 & 0 & 0 & 0 \\ 0 & 0 & 0 & 0 & 0 "interface-ref": {
                                             "state": {
                                                  "interface": "1"
 }
 }
                                  }, 
\left\{ \begin{array}{cc} 0 & 0 & 0 \\ 0 & 0 & 0 \\ 0 & 0 & 0 \\ 0 & 0 & 0 \\ 0 & 0 & 0 \\ 0 & 0 & 0 \\ 0 & 0 & 0 \\ 0 & 0 & 0 \\ 0 & 0 & 0 \\ 0 & 0 & 0 \\ 0 & 0 & 0 \\ 0 & 0 & 0 & 0 \\ 0 & 0 & 0 & 0 \\ 0 & 0 & 0 & 0 \\ 0 & 0 & 0 & 0 & 0 \\ 0 & 0 & 0 & 0 & 0 \\ 0 & 0 & 0 & 0 & 0 \\ 0 & 0 & 0 & 0 & 0 \\ 0 & 0 & 0 & 0 & 0 "interface-ref": {
                                             "state": {
                                                  "interface": "2"
 }
```

```
 }
                                   }, 
\left\{ \begin{array}{cc} 0 & 0 & 0 \\ 0 & 0 & 0 \\ 0 & 0 & 0 \\ 0 & 0 & 0 \\ 0 & 0 & 0 \\ 0 & 0 & 0 \\ 0 & 0 & 0 \\ 0 & 0 & 0 \\ 0 & 0 & 0 \\ 0 & 0 & 0 \\ 0 & 0 & 0 \\ 0 & 0 & 0 & 0 \\ 0 & 0 & 0 & 0 \\ 0 & 0 & 0 & 0 \\ 0 & 0 & 0 & 0 & 0 \\ 0 & 0 & 0 & 0 & 0 \\ 0 & 0 & 0 & 0 & 0 \\ 0 & 0 & 0 & 0 & 0 \\ 0 & 0 & 0 & 0 & 0 "interface-ref": {
                                              "state": {
                                                   "interface": "3"
 }
 }
                                   }, 
\left\{ \begin{array}{cc} 0 & 0 & 0 \\ 0 & 0 & 0 \\ 0 & 0 & 0 \\ 0 & 0 & 0 \\ 0 & 0 & 0 \\ 0 & 0 & 0 \\ 0 & 0 & 0 \\ 0 & 0 & 0 \\ 0 & 0 & 0 \\ 0 & 0 & 0 \\ 0 & 0 & 0 \\ 0 & 0 & 0 & 0 \\ 0 & 0 & 0 & 0 \\ 0 & 0 & 0 & 0 \\ 0 & 0 & 0 & 0 & 0 \\ 0 & 0 & 0 & 0 & 0 \\ 0 & 0 & 0 & 0 & 0 \\ 0 & 0 & 0 & 0 & 0 \\ 0 & 0 & 0 & 0 & 0 "interface-ref": {
                                             "state": {
                                                    "interface": "4"
 }
 }
                                   }, 
                            \begin{array}{c} \end{array} }, 
                       "state": {
                            "name": "Default", 
                             "status": "ACTIVE", 
                             "tpid": "oc-vlan-types:TPID_0x8100", 
                             "vlan-id": 1
                       }, 
                       "vlan-id": "1"
                  }
           ]
     }
}
```
# Create a VLAN

To create a VLAN:

Use the **POST** method to add the new VLAN configuration to the openconfig:vlans/vlan datasource.

```
Sample client request
```

```
POST /rest/restconf/data/openconfig-vlan:vlans/
         HTTP/1.1 Host: 10.68.13.192
          Body:
\left\{\begin{array}{ccc} \end{array}\right. "openconfig-vlan:vlan":[
\left\{ \begin{array}{cc} 0 & 0 & 0 \\ 0 & 0 & 0 \\ 0 & 0 & 0 \\ 0 & 0 & 0 \\ 0 & 0 & 0 \\ 0 & 0 & 0 \\ 0 & 0 & 0 \\ 0 & 0 & 0 \\ 0 & 0 & 0 \\ 0 & 0 & 0 \\ 0 & 0 & 0 \\ 0 & 0 & 0 \\ 0 & 0 & 0 & 0 \\ 0 & 0 & 0 & 0 \\ 0 & 0 & 0 & 0 \\ 0 & 0 & 0 & 0 & 0 \\ 0 & 0 & 0 & 0 & 0 \\ 0 & 0 & 0 & 0 & 0 \\ 0 & 0 & 0 & 0 & 0 \\ 0 & 0 "config": {
                                      "name": "vlan 10",
                                       "status": "ACTIVE",
                                       "tpid": "oc-vlan-types:TPID_0x8100",
                                       "vlan-id": 10
 }
                    }
                  ]
 }
```
If the request is successful, the server responds with a 201 CREATED status message.

# Change VLAN Settings

To change the VLAN description:

<span id="page-44-0"></span>Use the **PATCH** method to change the configuration values for a specific VLAN in the openconfigvlan data model.

Sample client request

```
PATCH /rest/restconf/data/openconfig-vlan:vlans/vlan=10/config/
      HTTP/1.1
      Host: 10.68.13.192
      Body:
 \left\{\begin{array}{ccc} \end{array}\right\} "openconfig_vlan:config": {
       "name": "vlan patch example",
        "status": "ACTIVE",
        "tpid": "oc-vlan-types:TPID_0x8100",
        "vlan-id": 10
      }
}
Sample response from server
{
      "openconfig_vlan:config": {
     "name": "vlan patch example",
      "status": "ACTIVE",
      "tpid": "oc-vlan-types:TPID_0x8100",
      "vlan-id": 10
    }
```
# Delete a VLAN

}

To delete a specific VLAN:

Use the **DELETE** method to delete the specific VLAN.

Sample request from client

```
DELETE /rest/restconf/data/openconfig-vlan:vlans/vlan=10
    HTTP/1.1
    Host: 10.68.13.192
```
If the request is successful, the server responds with a 204 No Content message.